# **Anexo A**

## **Requerimientos Funcionales del Sistema**

### Contenido

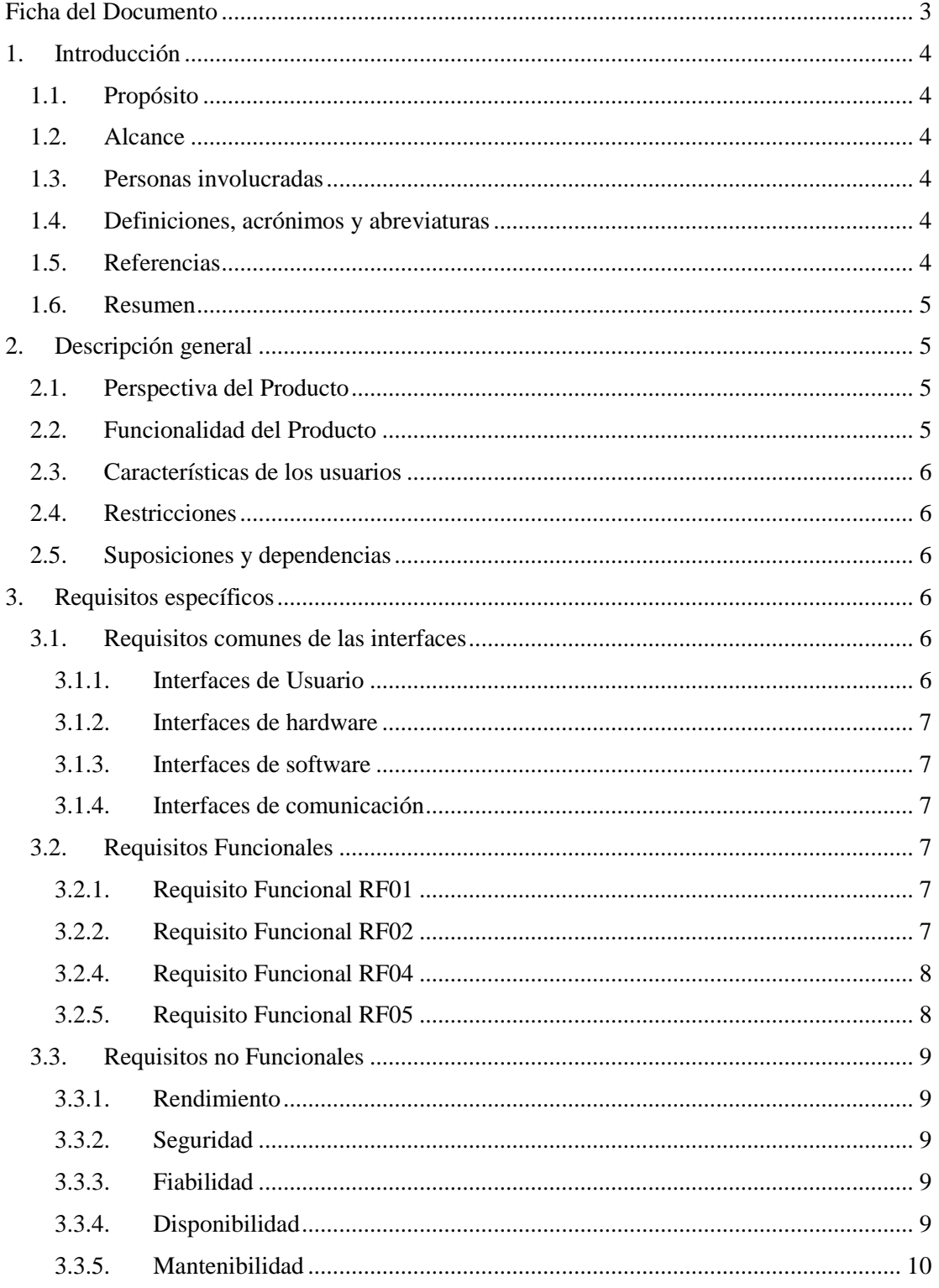

### Ingeniería Informática Universidad Autónoma Juan Misael Saracho

Sistema de Control de Fresado SIS-FRECON

**Especificación de Requisitos Software según el estándar de IEEE 830**

### <span id="page-3-0"></span>Ficha del Documento

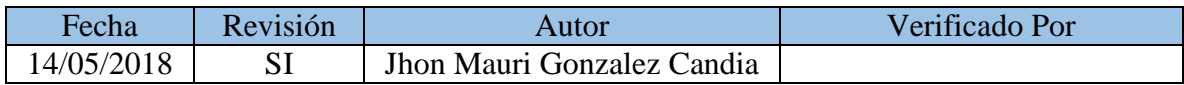

Documento Validado y Revisado por las Partes:

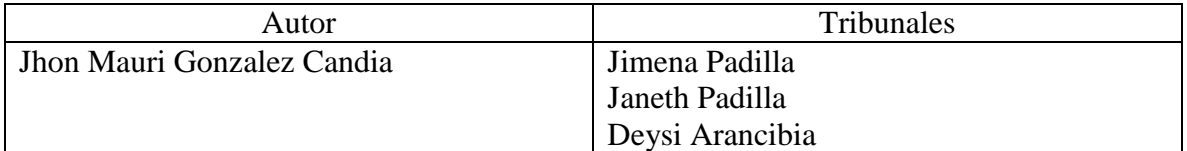

### <span id="page-4-0"></span>1. Introducción

El presente documento es una especificación de Requisitos de Software (ERS), definidos para el Sistema de Control de una Fresadora CNC, denominado FRECON. Dicha especificación se ha elaborado según las directrices estipuladas por el estándar IEEE, practica recomendada para Especificaciones de Requisitos de Software IEEE830.

### <span id="page-4-1"></span>1.1. Propósito

Definir las especificaciones funcionales y no funcionales para el desarrollo de un sistema de control CNC, que permita la correcta manipulación de la Fresadora. La misma podrá será operada por el personal de una determinada carpintería.

### <span id="page-4-2"></span>1.2. Alcance

Esta especificación, comprende todos los requisitos proporcionados por el operador u en su defecto el usuario final del sistema. Dichos requisitos tienen como objetivo primordial la automatización de los procesos involucrados en la elaboración de detalles en madera.

### <span id="page-4-3"></span>1.3. Personas involucradas

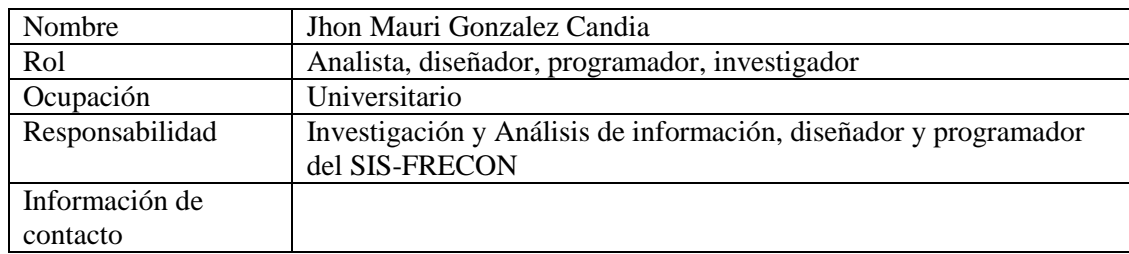

### <span id="page-4-4"></span>1.4. Definiciones, acrónimos y abreviaturas

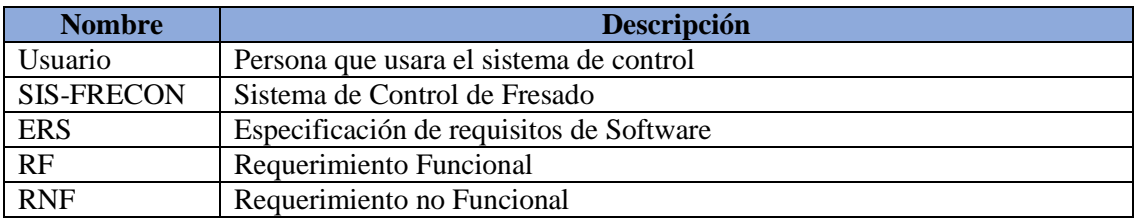

### <span id="page-4-5"></span>1.5.Referencias

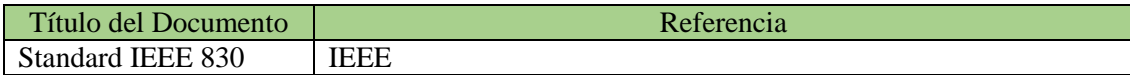

### <span id="page-5-0"></span>1.6.Resumen

Este documento consta de 3 partes o secciones. La primera sección proporciona una introducción del mismo y una visión global de la especificación del sistema.

La segunda sección proporciona una descripción general del sistema, con el fin de conocer la funcionalidad del mismo, restricciones, supuestos, etc., pero sin entra en demasiados detalles.

La tercera sección es aquella dedicada netamente a la definición de los requerimientos propios del sistema.

<span id="page-5-2"></span><span id="page-5-1"></span>2. Descripción general

### 2.1. Perspectiva del Producto

El sistema SIS-FRECON, será un producto cuyo fin será el control de una Fresadora CNC, no trabajará en entornos web, deberá responder a los procesos de manera rápida, eficaz y eficiente, con el mínimo margen de error posible.

### <span id="page-5-3"></span>2.2. Funcionalidad del Producto

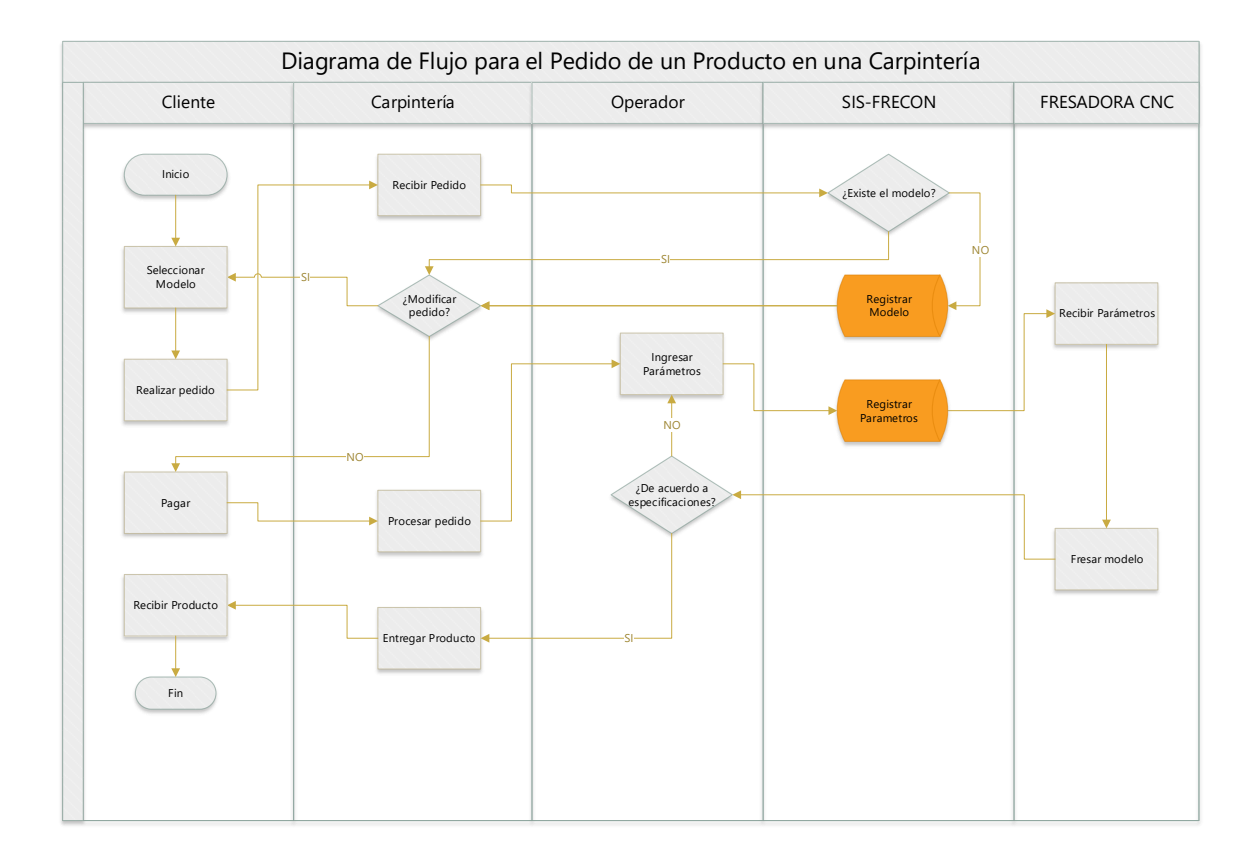

### <span id="page-6-0"></span>2.3.Características de los usuarios

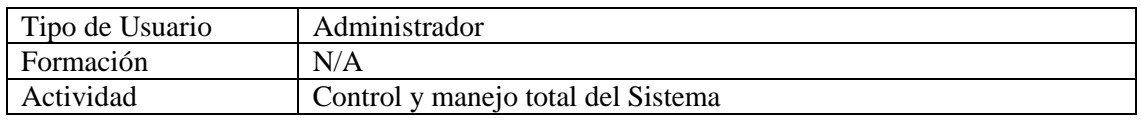

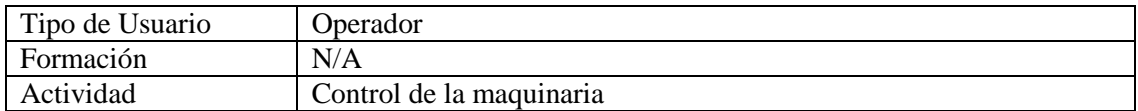

### <span id="page-6-1"></span>2.4.Restricciones

El sistema cuenta con las siguientes restricciones:

- a) El sistema se diseñará según el modelo Cliente-Servidor.
- b) El sistema no funcionara con internet.
- c) Lenguajes y tecnologías usadas: HTML, JAVASCRIPT, ANGULAR.
- d) El servidor deberá ser capaz de procesar consultas en tiempo real.
- e) Las interfaces de usuarios deberán ser las más simples posibles, para su mejor entendimiento.
- f) El sistema solo abarcara el Control de la Fresadora CNC, descartando otros procesos o áreas tales como: Contabilidad, Inventarios, Recepción de Pedidos, Venta y Compra de Productos, etc.
- g) El sistema estará interconectado con un prototipo de Fresadora CNC, basado en la tecnología Arduino.
- h) El sistema funcionar solamente en S.O. Windows.
- i) El sistema solo proporcionara reportes referentes a la gestión de Fresado de Modelos.

### <span id="page-6-2"></span>2.5. Suposiciones y dependencias

Se tiene entendido que:

- a) Los requisitos recabados y planteados en este documento son estables.
- b) Dichos requisitos pueden sufrir modificaciones en el futuro.
- c) Los equipos en donde sea instalado el sistema, cumplen con los requerimientos mínimos planteados en este documento.

### <span id="page-6-3"></span>3. Requisitos específicos

- <span id="page-6-4"></span>3.1.Requisitos comunes de las interfaces
	- 3.1.1. Interfaces de Usuario

<span id="page-6-5"></span>Las interfaces de usuario diseñadas para el sistema deberán ser:

- Accesibles e intuitivas. El usuario, experto o no, deberá sentirse cómodo con la interfaz del sistema. Cada uno de los componentes de dicha interfaz serán, en lo posible, lo más intuitivo posible.
- Los nombres de cada componente de la interfaz, deberán estar en español
- Cada componente o sección del sistema deberá estar claramente definidos, sin existe ambigüedades entre cada uno de ellos.

### <span id="page-7-0"></span>3.1.2. Interfaces de hardware

Los requerimientos de hardware mínimos para el funcionamiento del sistema son:

- Procesador Core i3 o superior
- Memoria RAM de 1GB o superior
- Disco duro de 80 GB o superior
- Mouse
- Teclado
- Impresora

### <span id="page-7-1"></span>3.1.3. Interfaces de software

- Sistema Operativo: Windows 7, o superior.
- Navegador: Google Chrome o Firefox

#### <span id="page-7-2"></span>3.1.4. Interfaces de comunicación

Las comunicaciones entre el sistema SIS-FRECON y la Fresadora CNC, se realizaran a través de protocolos de comunicación Serial.

### <span id="page-7-3"></span>3.2.Requisitos Funcionales

### <span id="page-7-4"></span>3.2.1. Requisito Funcional RF01

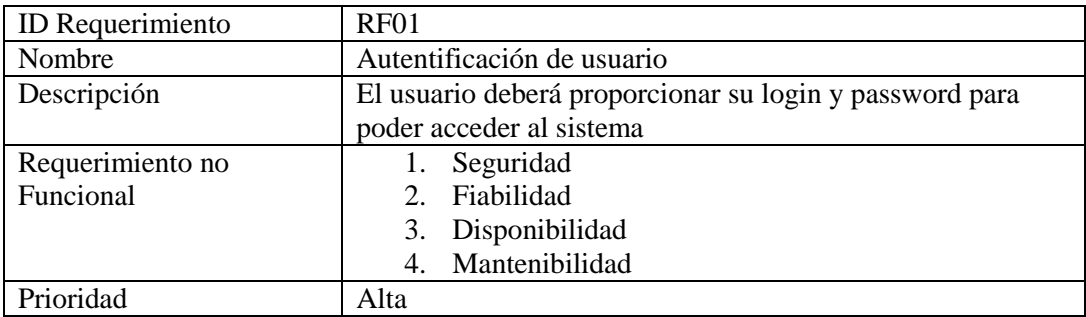

#### <span id="page-7-5"></span>3.2.2. Requisito Funcional RF02

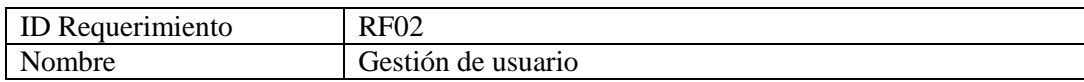

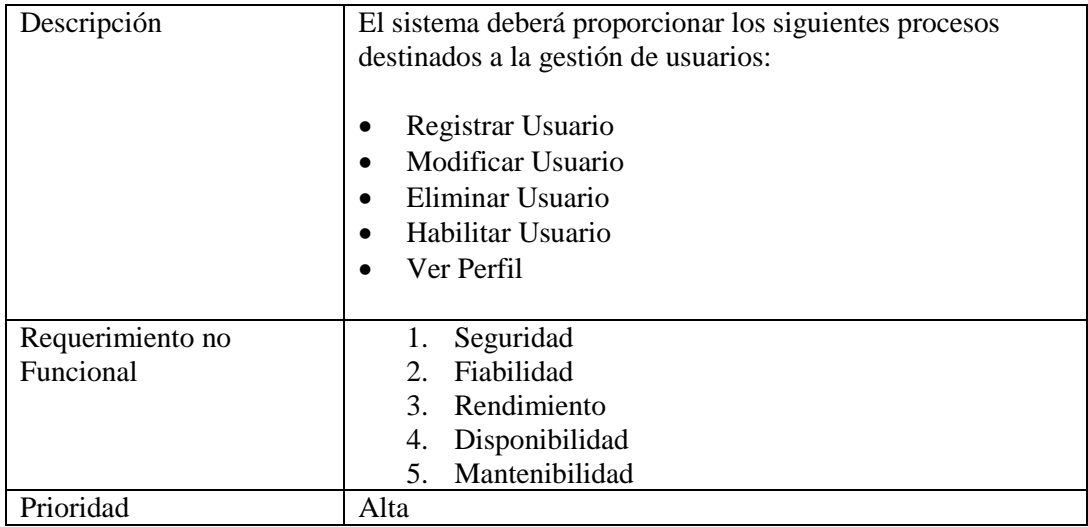

### <span id="page-8-0"></span>3.2.3. Requisito Funcional RF04

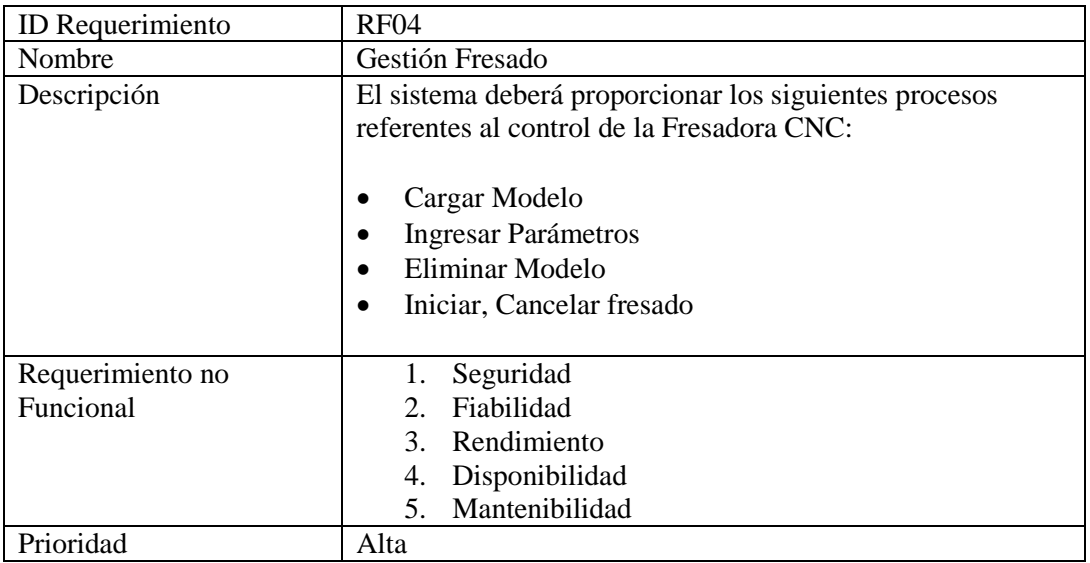

### <span id="page-8-1"></span>3.2.4. Requisito Funcional RF05

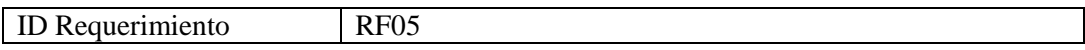

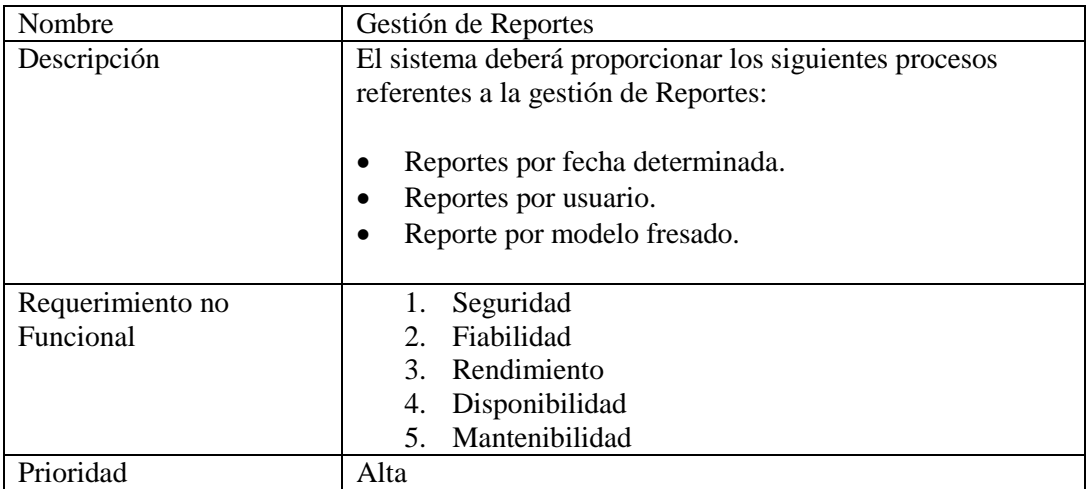

### <span id="page-9-0"></span>3.3.Requisitos no Funcionales

### <span id="page-9-1"></span>3.3.1. Rendimiento

- a) Los procesos referentes al fresado de modelos, deberán ser realizados en tiempo real, dada la cantidad de instrucciones enviadas a la máquina.
- b) La comunicación bidireccional entre el sistema y la maquina deberá ser lo más óptima posible.
- c) Las consultas realizadas a la base de datos, (en el proceso de fresado), serán síncronas, dado el tipo secuencial de las instrucciones.
- d) Cada fallo o error en el sistema, deberá en los posible, estar documentado.

### <span id="page-9-2"></span>3.3.2. Seguridad

El sistema deberá garantizar la seguridad y confiabilidad de la información almacenada en la base de datos, a través de mecanismos de seguridad, tales como:

- a) Encriptación de claves de usuario
- b) Acceso al sistema de acuerdo a roles de usuarios
- c) Sesiones

### <span id="page-9-3"></span>3.3.3. Fiabilidad

La fiabilidad del sistema debe ser reflejada en los distintos procesos efectuados por el usuario del sistema, sin que, en los mismos ocurra fallos o errores. En todo caso el sistema deberá contar con un mecanismo de captura de errores, para posteriormente, desplegar un mensaje de alerta.

### <span id="page-9-4"></span>3.3.4. Disponibilidad

El sistema deberá estar disponible las 24 horas del día, salvo en caso de mantenimiento del mismo, previa autorización del Administrador.

### <span id="page-10-0"></span>3.3.5. Mantenibilidad

El deberá realizarse en base a los tres tipos de mantenimiento:

- 1) Preventivo. Asegurar mecanismos que prevengan futuros errores en el Sistema.
- 2) Detectivo. Efectuar distintos tipos de pruebas con el objetivo de detectar errores o fallos en el sistema.
- 3) Correctivo. una vez detectados los errores o fallos, se procederá a realizar las correcciones, dando como resultado versiones progresivas del sistema.

El mantenimiento deberá realizarse en base a:

- a) Documentación actualizada del sistema
- b) Versiones previas del sistema
- c) Cuestionarios o entrevistas con los usuarios
- d) Informe de pruebas del sistema

# **Anexo B**

### **Calendario de Trabajo del Proyecto**

### smartsheet

### **Cronograma de actividades**

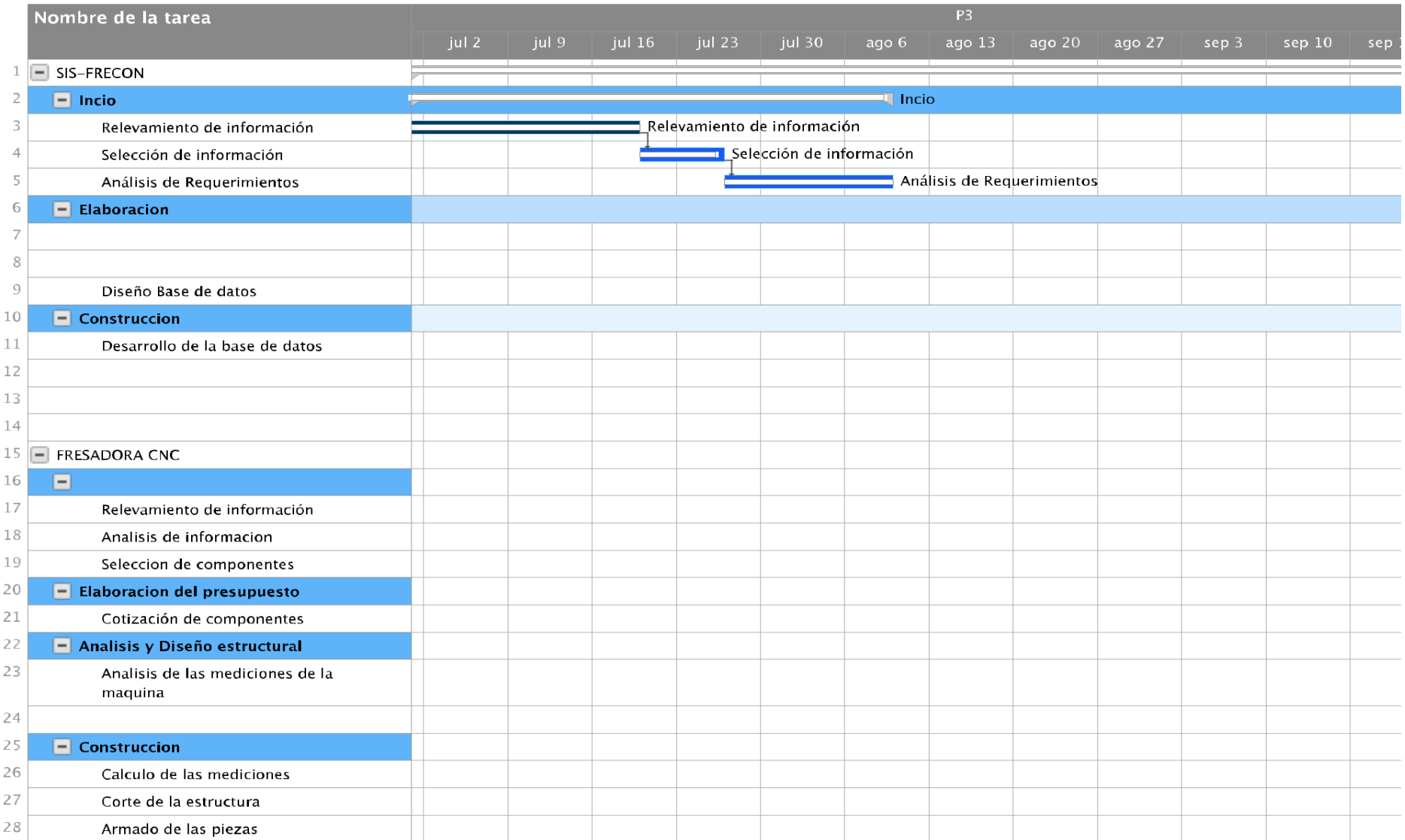

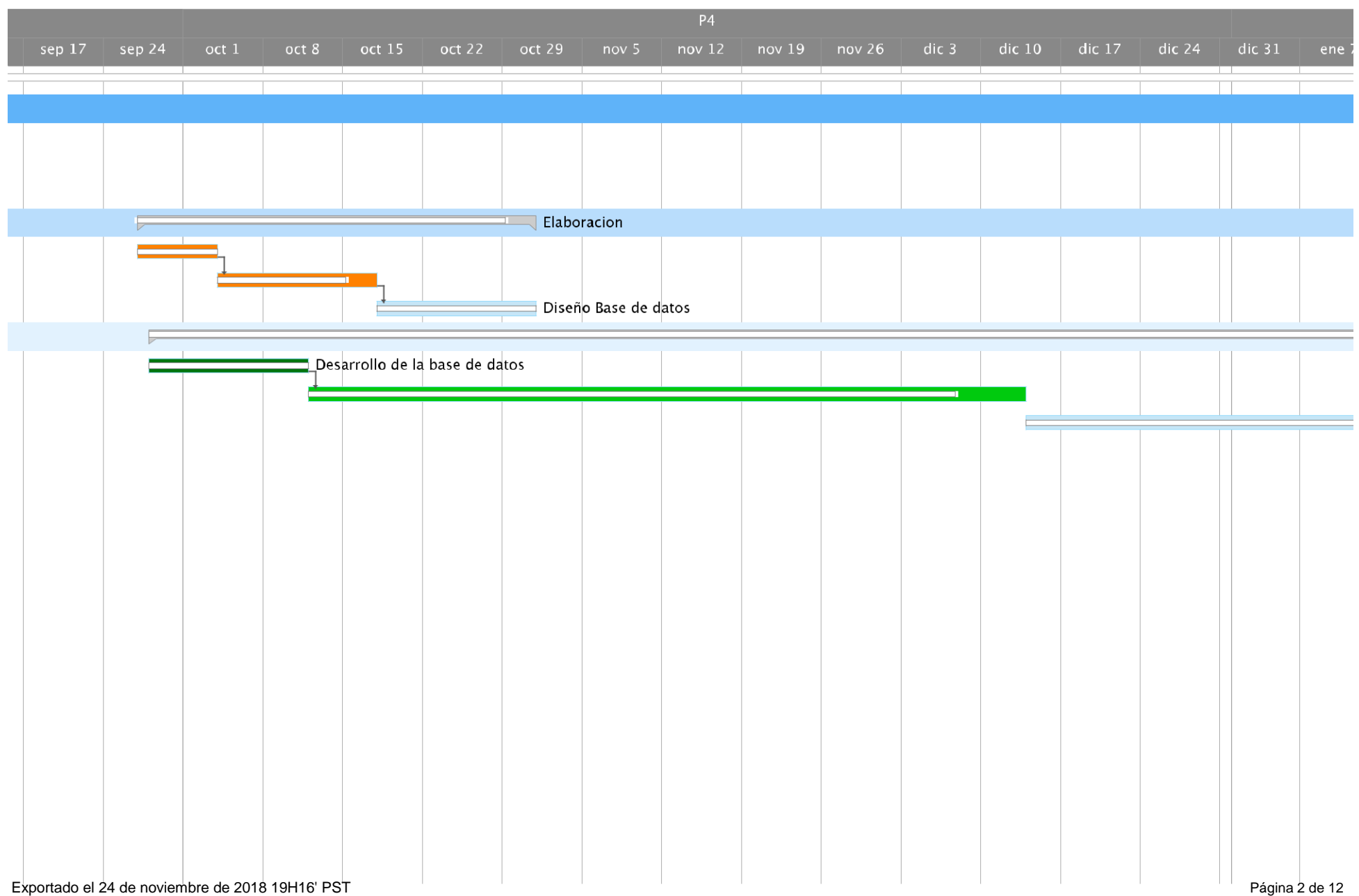

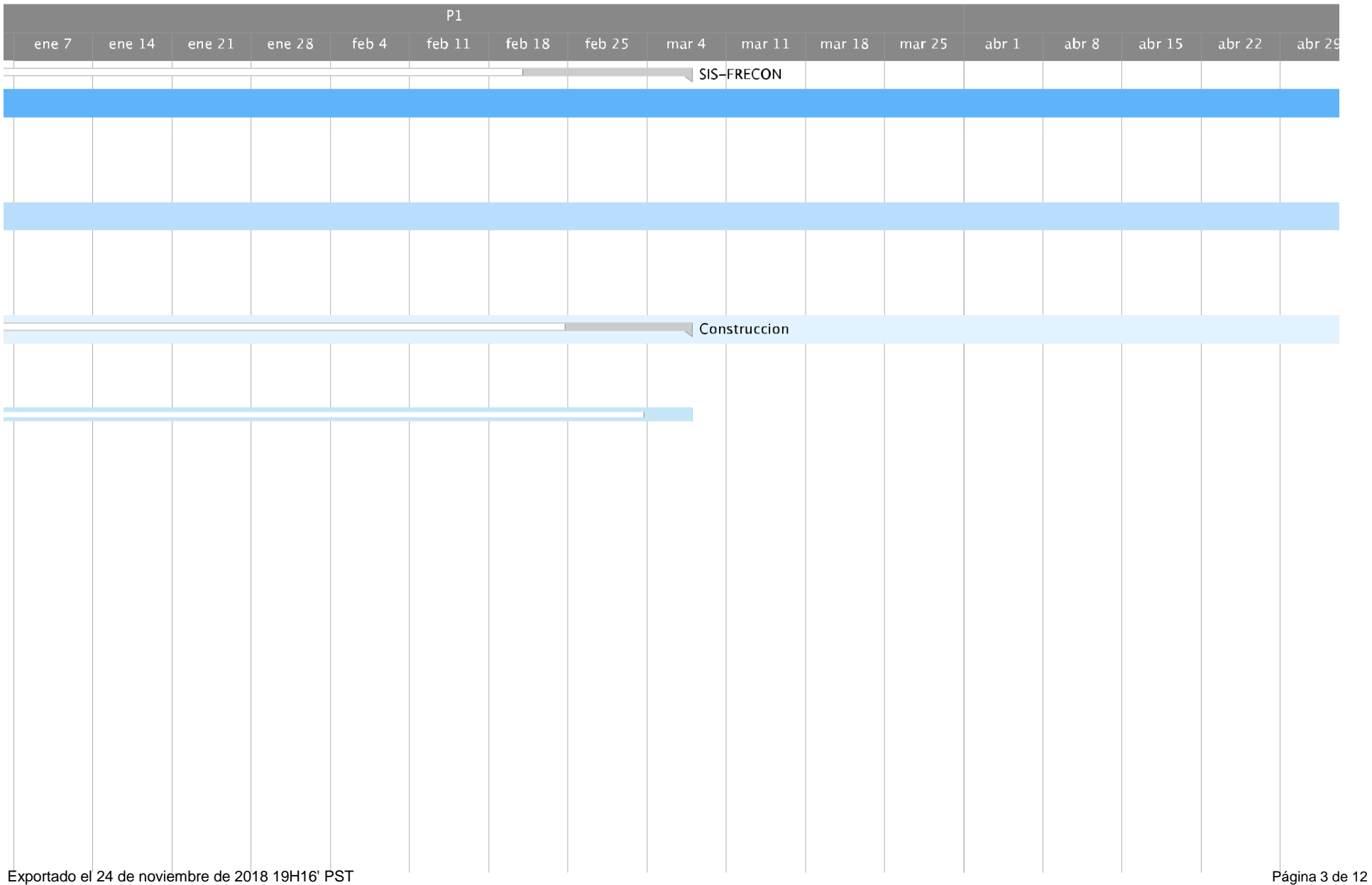

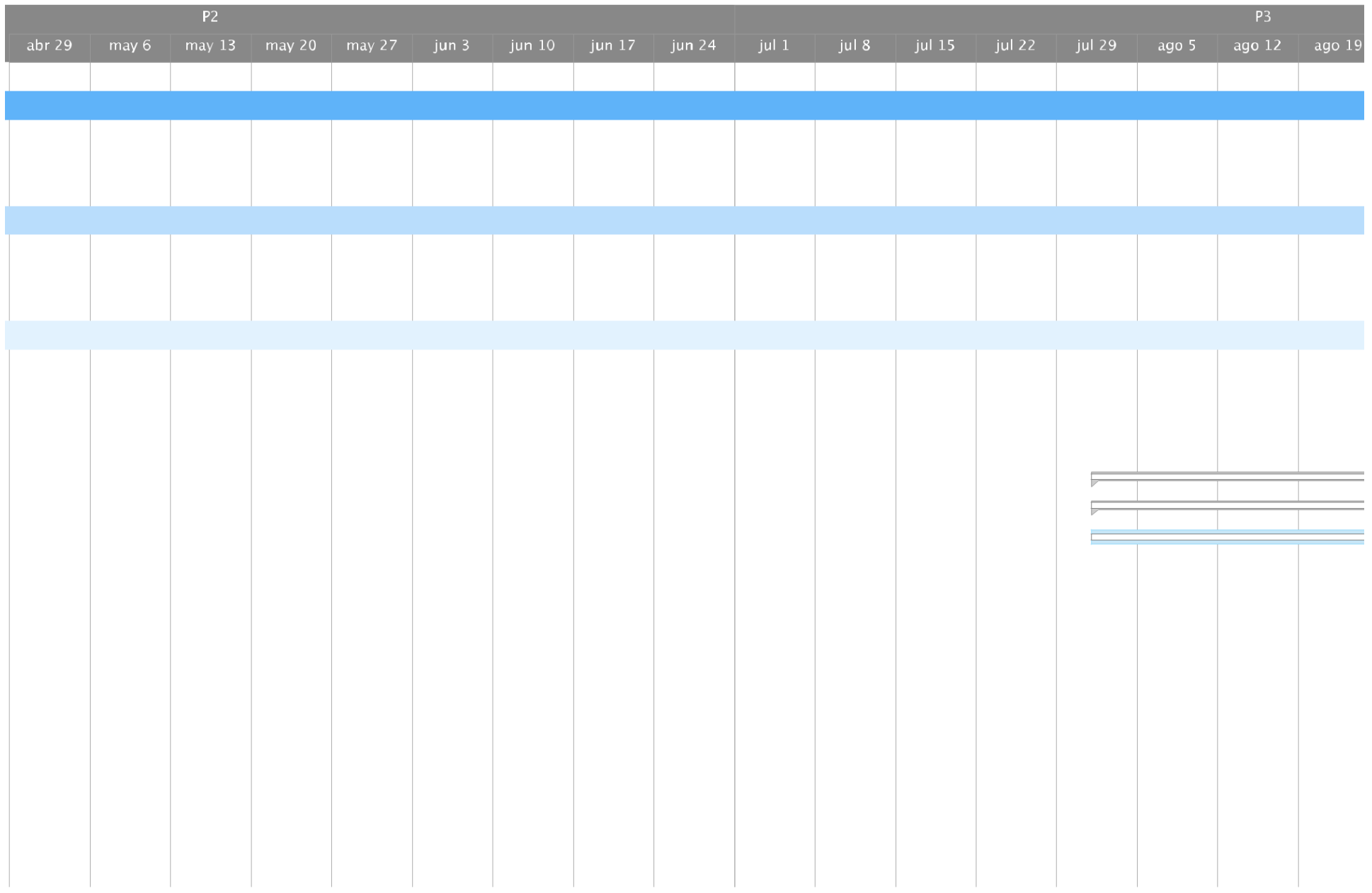

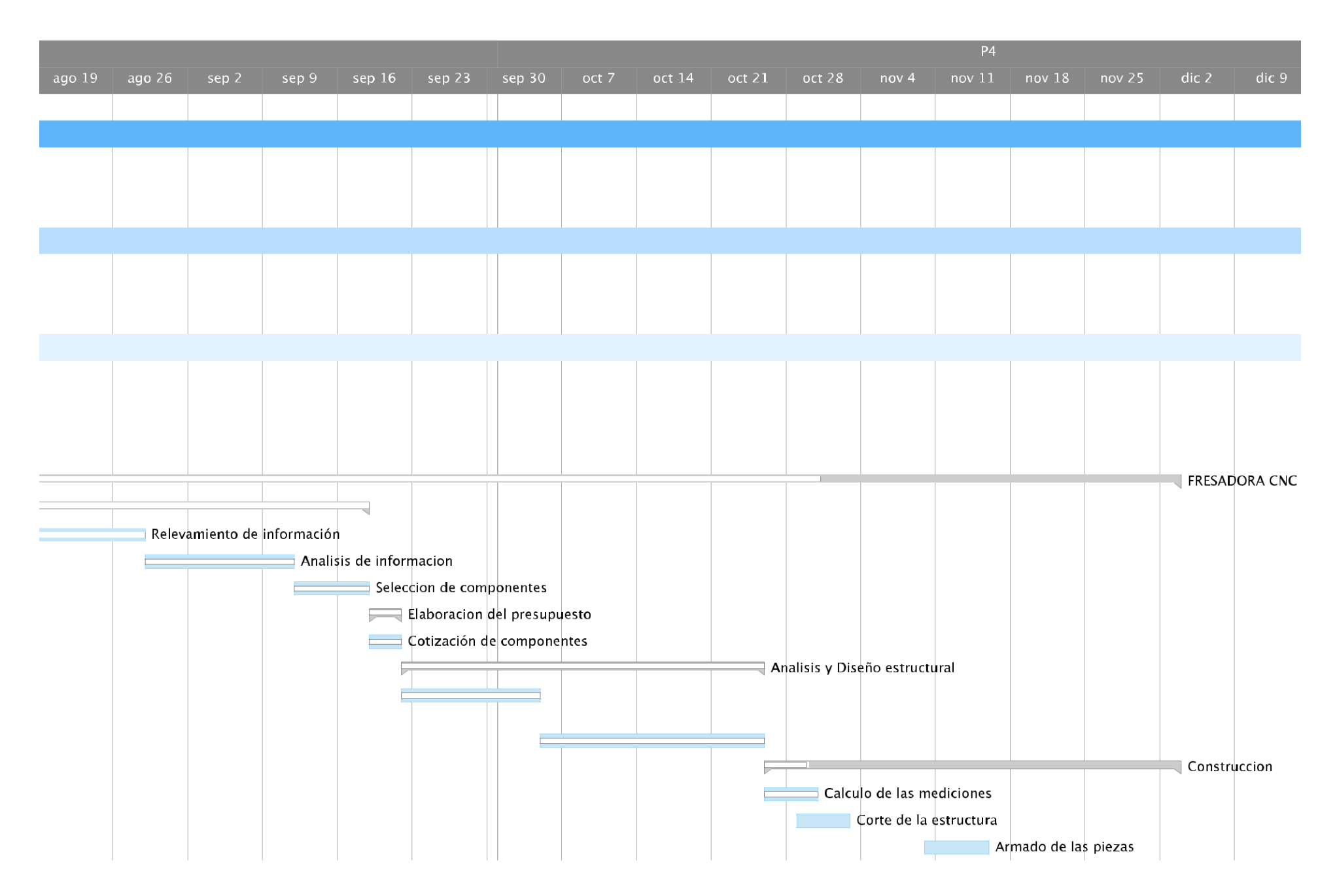

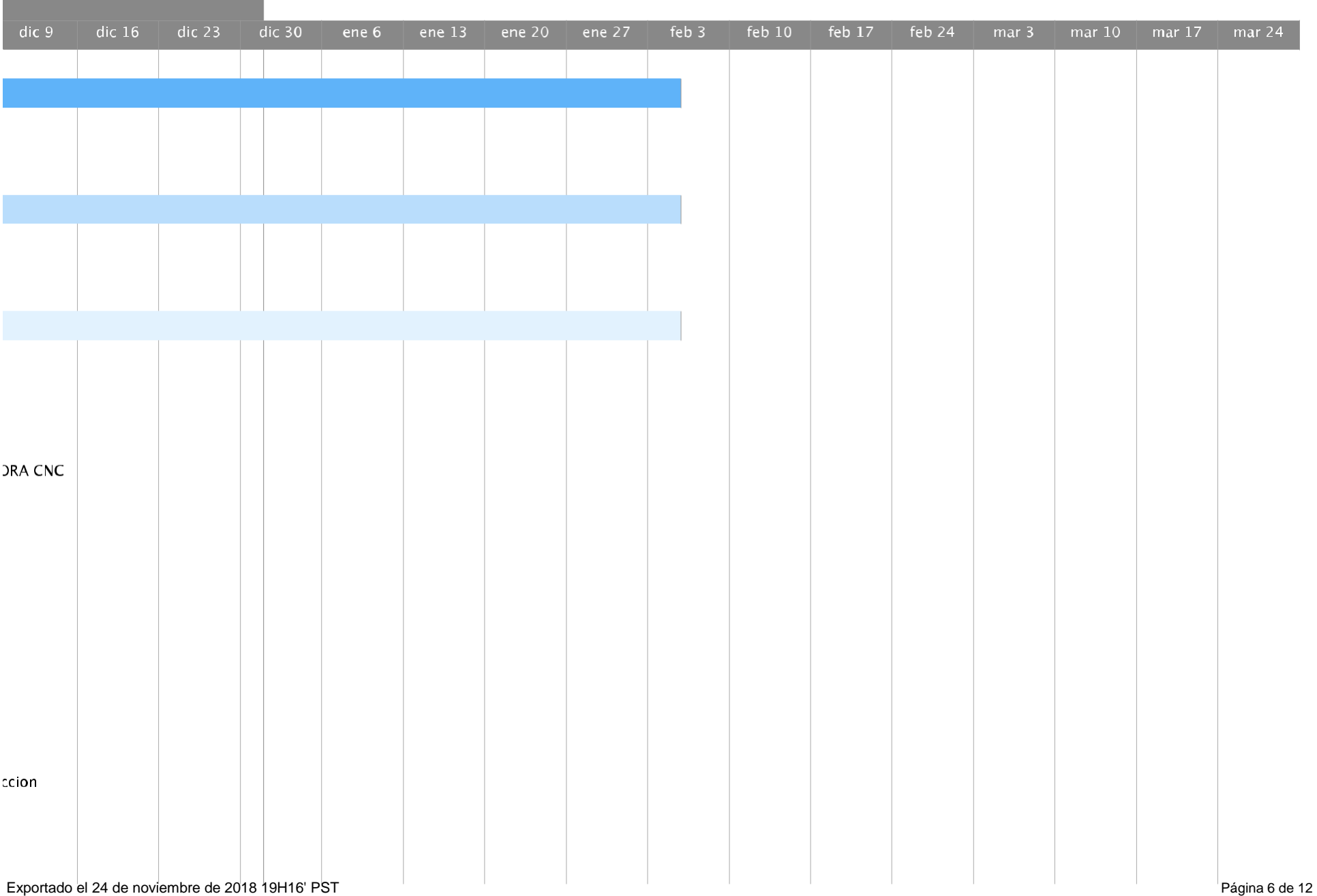

and the control of the control of the control of the control of the control of the control of

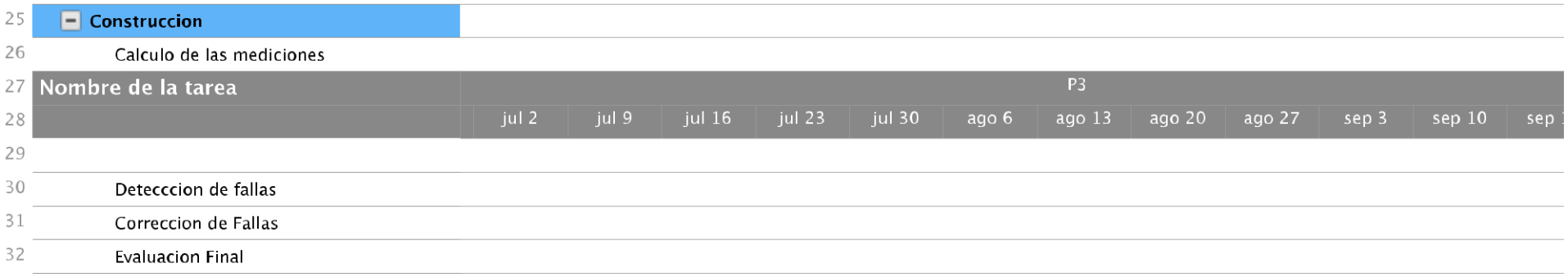

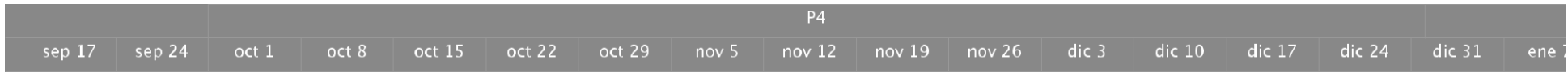

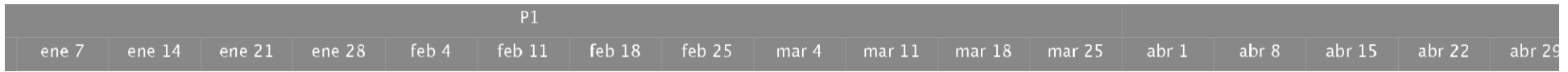

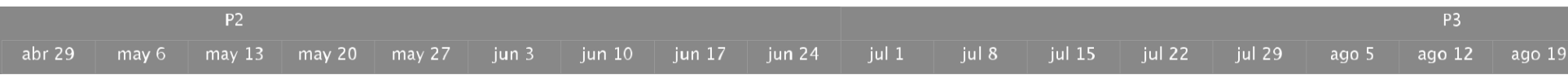

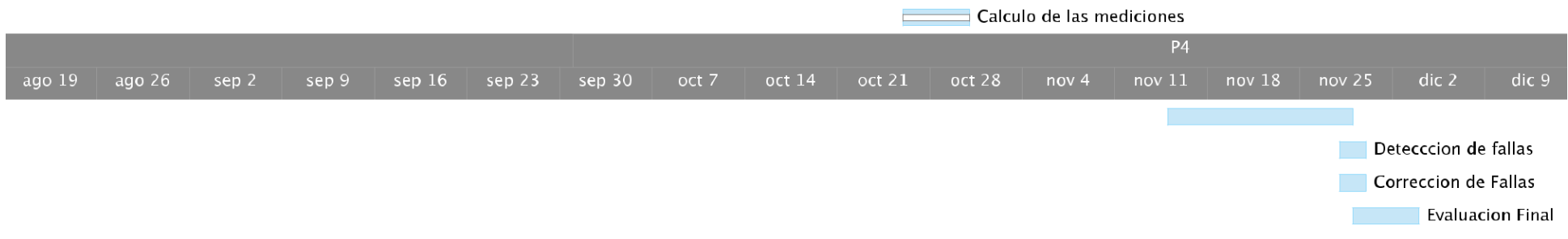

# **Anexo C**

## **Requerimientos de Hardware de la Fresadora CNC**

### **ESPECIFICACION DE REQUERIMIENTOS HARDWARE**

**FRESADORA CNC**

### **PREFACIO**

Este documento describe los requerimientos de hardware del Sistema de Control de Fresado SIS-FRECON, cuyo objetivo principal es establecer los diferentes componentes de la Fresadora CNC.

**Alcance** Este documento de requerimientos de hardware es la base del desarrollo de hardware del proyecto. Aquí no se describe los requisitos ajenos al hardware, tales como programas, diagramas de datos, software, etc.

### **HISTORIA DEL DOCUMENTO**

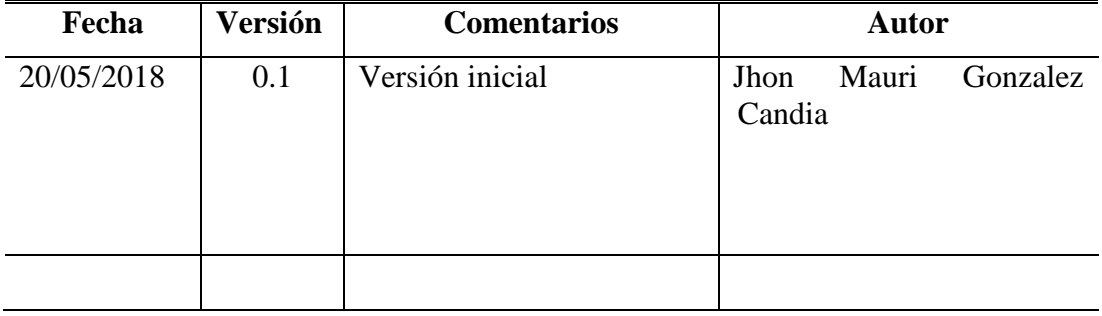

### Tabla de contenido

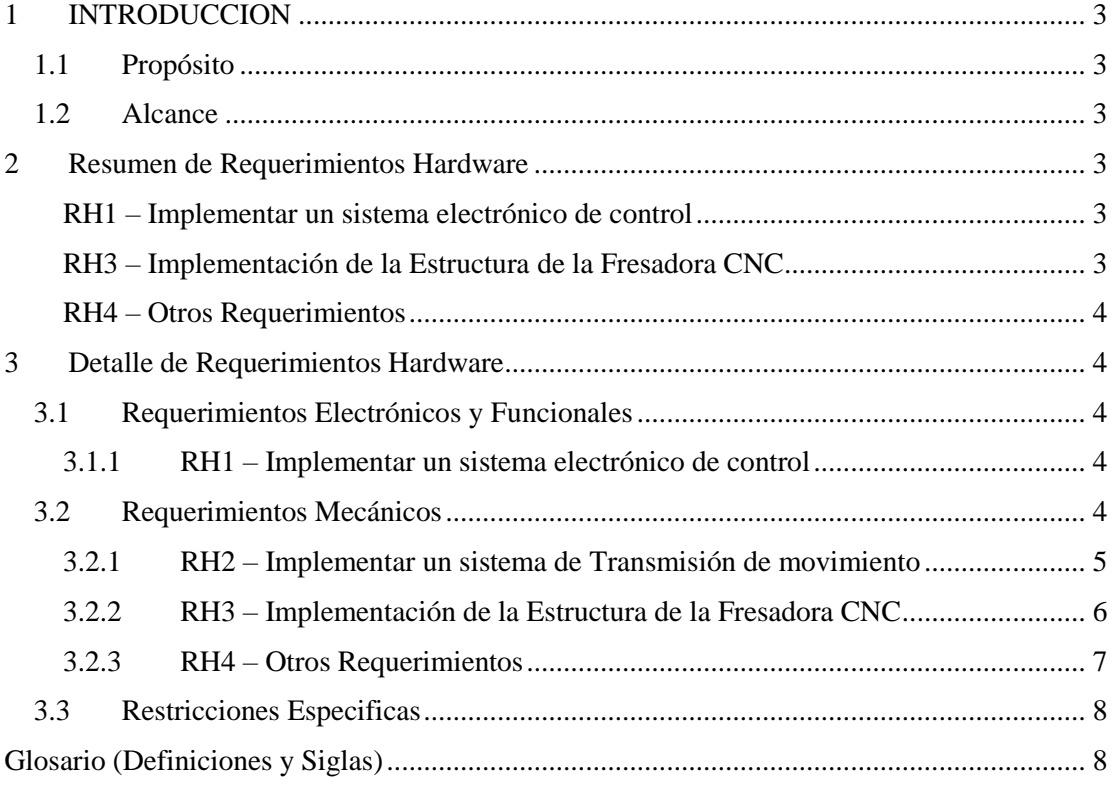

### <span id="page-27-0"></span>**INTRODUCCION**

La especificación de los requerimientos de hardware (RH) proveen una imagen clara del producto hardware. Contiene los requerimientos del cliente del punto de vista de entradas y salidas. Contiene diagramas, ecuaciones, figuras, y cualquier otro elemento que ayuda a clarificar los requerimientos del cliente. Este documento no especifica los procesos u otra información que no es perceptible por el cliente, es decir el sistema es considerado como una caja negra.

### <span id="page-27-1"></span>Propósito

Su propósito es recabar toda la información que contribuya a la correcta elaboración de los requisitos para el segundo componente del proyecto.

La Fresadora CNC, es una maquina diseñada para automatizar ciertos procesos referentes al fresado de detalles en madera, de forma eficiente, rápida y con el menor margen de error posible.

### <span id="page-27-2"></span>Alcance

Los requisitos fueron establecidos de acuerdo a diferentes métodos de observación y consulta a través de diferentes carpinterías artesanales de la ciudad de Tarija. Por lo tanto, el producto resultante del presente documento contribuirá al mejoramiento del proceso productivo de dichas carpinterías.

La Fresadora CNC, será complementada con un sistema de control denominado SIS-FRECON, aunque la fresadora podrá trabajar con otras aplicaciones diferentes al mencionado sistema

### <span id="page-27-3"></span>Resumen de Requerimientos Hardware

Todos los requerimientos de hardware aquí descritos son aproximaciones que puedan estar sujetos a cambios en el futuro.

#### <span id="page-27-4"></span>RH1 – Implementar un sistema electrónico de control

El sistema electrónico de control, será diseñado de acuerdo al tamaño, velocidad y peso delimitados para la máquina. Los requisitos aquí definidos pueden estar sujetos a cambios en el futuro.

Se adjunta el Datasheet del sistema electrónico al final del documento.

#### *RH2 – Implementar un sistema de Transmisión de movimiento*

Este sistema es el encargado de transmitir la fuerza de torque de los motores PaP, a través de rotaciones del husillo o tornillo sin fin convirtiendo el movimiento circular en lineal.

#### <span id="page-27-5"></span>RH3 – Implementación de la Estructura de la Fresadora CNC

La estructura debe ser diseñada para soportar la carga de trabajo generada por el sistema de transmisión de movimiento, el peso adicional del material a fresar y la herramienta de Fresado.

Material a utilizar: MDF de 1.5cm.

### <span id="page-28-0"></span>RH4 – Otros Requerimientos

Se detalla otro tipo de requerimientos de menor categoría que los anteriores tales como: tornillos, disipadores, fuente de poder, arandelas, etc.

### <span id="page-28-1"></span>Detalle de Requerimientos Hardware

### <span id="page-28-2"></span>Requerimientos Electrónicos y Funcionales

Esta sección detalla todos los requerimientos que permiten definir el sistema electrónico de la maquina: componentes, drivers, etc.

<span id="page-28-3"></span>RH1 – Implementar un sistema electrónico de control

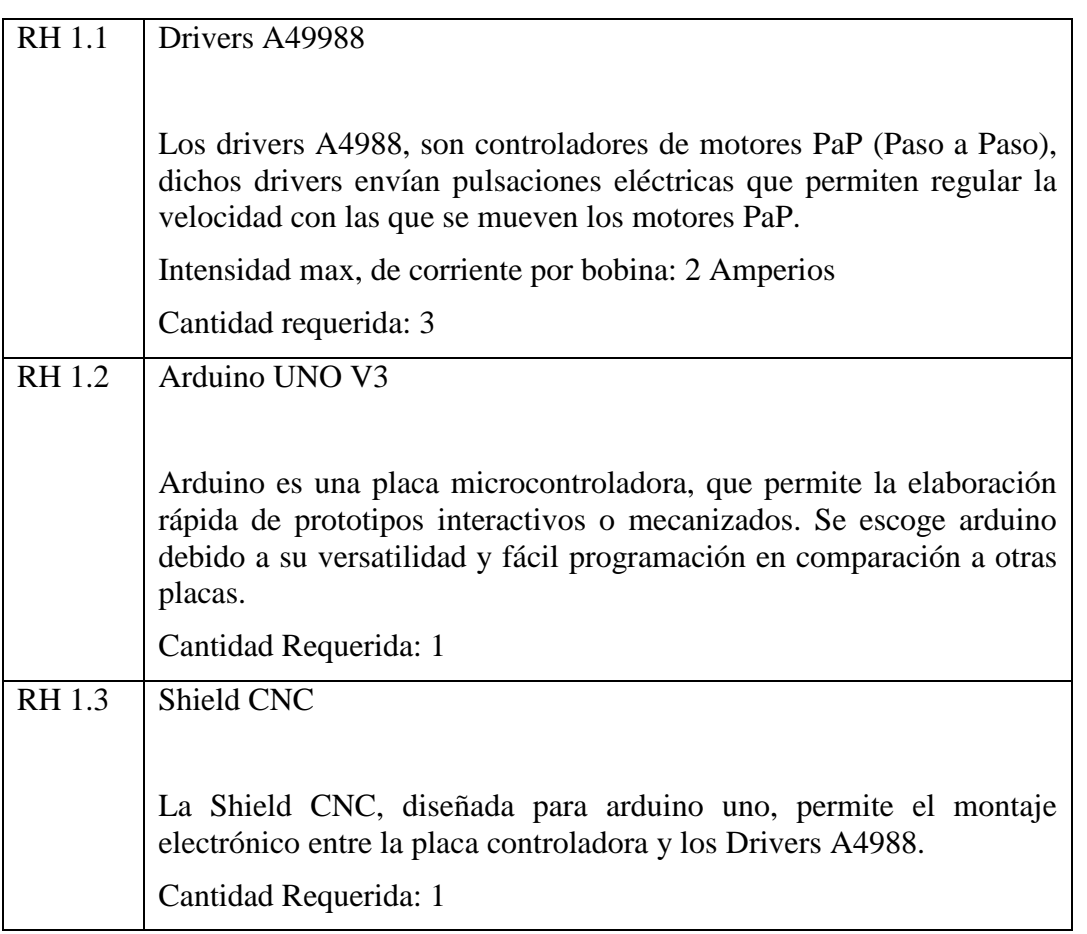

### <span id="page-28-4"></span>Requerimientos Mecánicos

Esta sección detalla todos los requerimientos mecánicos que permiten definir el sistema de transmisión de movimiento y la estructura de la maquinaria. Solo se detalla el tipo de material a usar y la cantidad.

<span id="page-29-0"></span>RH2 – Implementar un sistema de Transmisión de movimiento

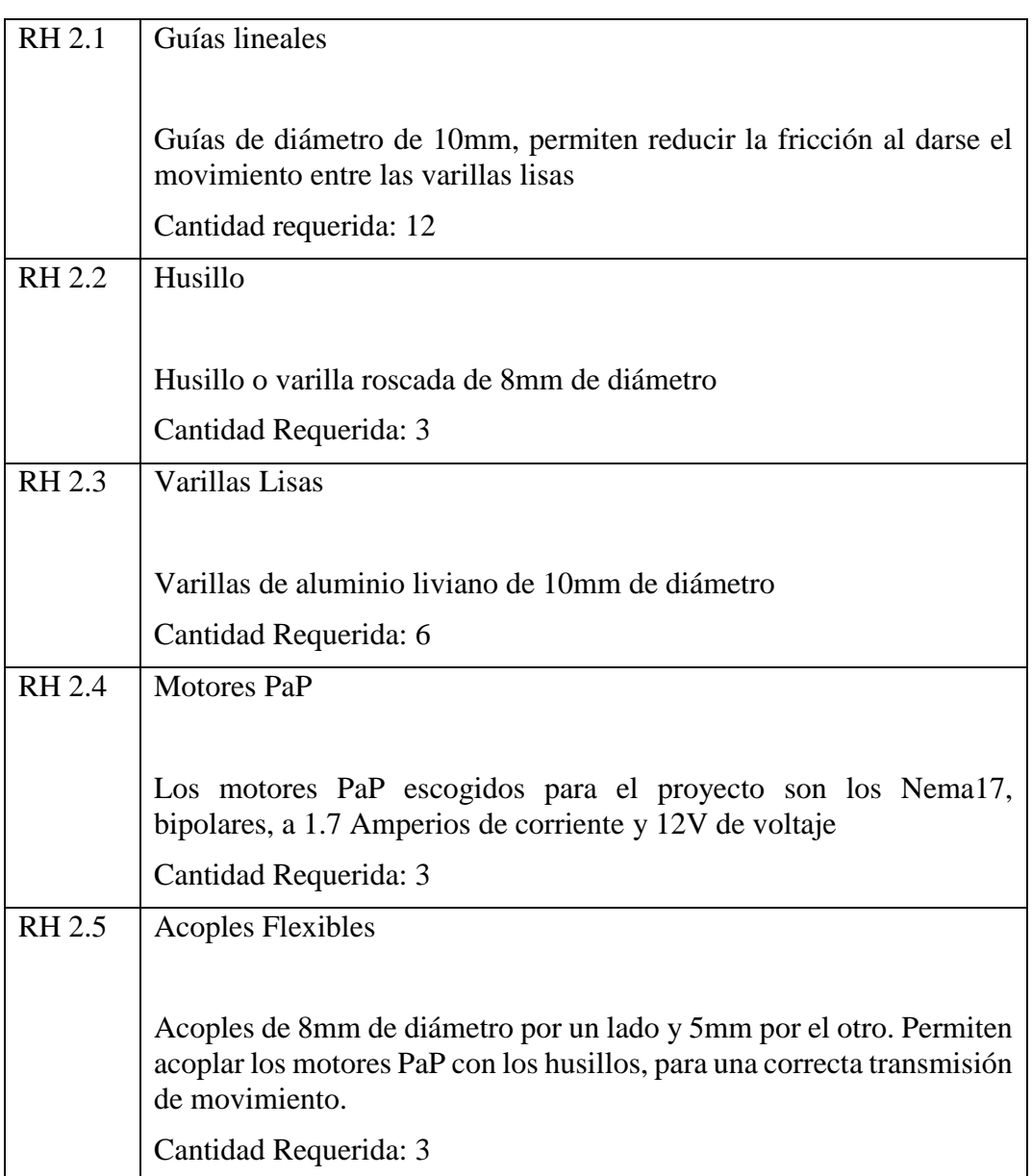

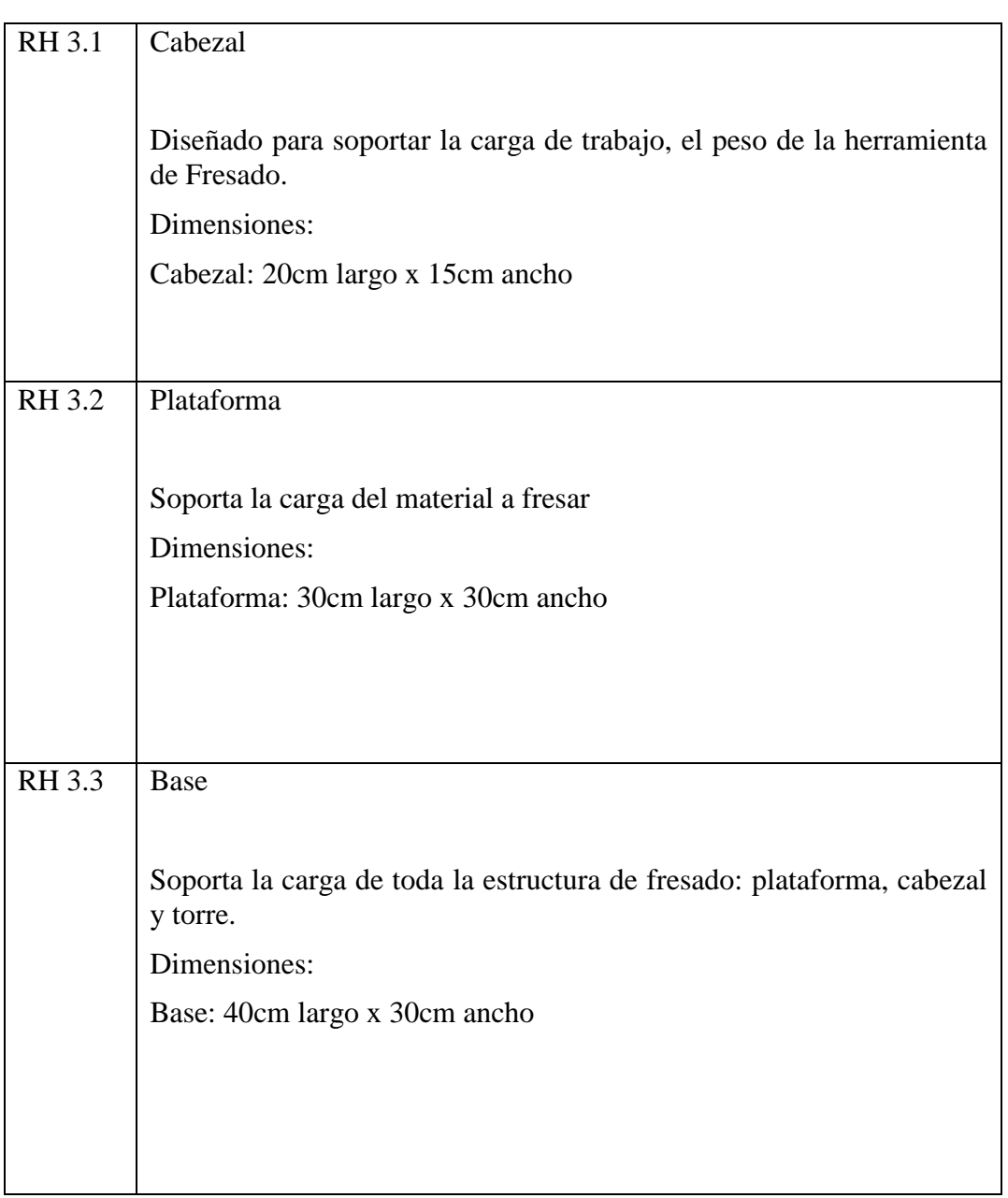

<span id="page-30-0"></span>RH3 – Implementación de la Estructura de la Fresadora CNC

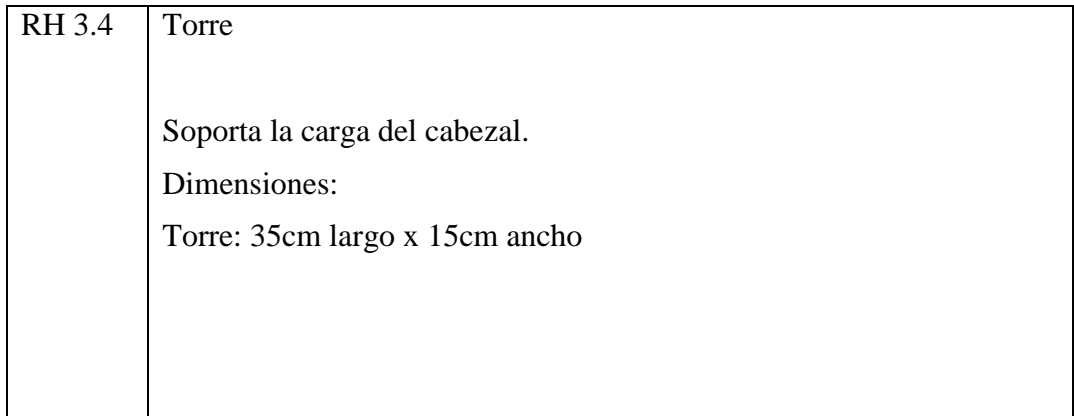

### <span id="page-31-0"></span>RH4 – Otros Requerimientos

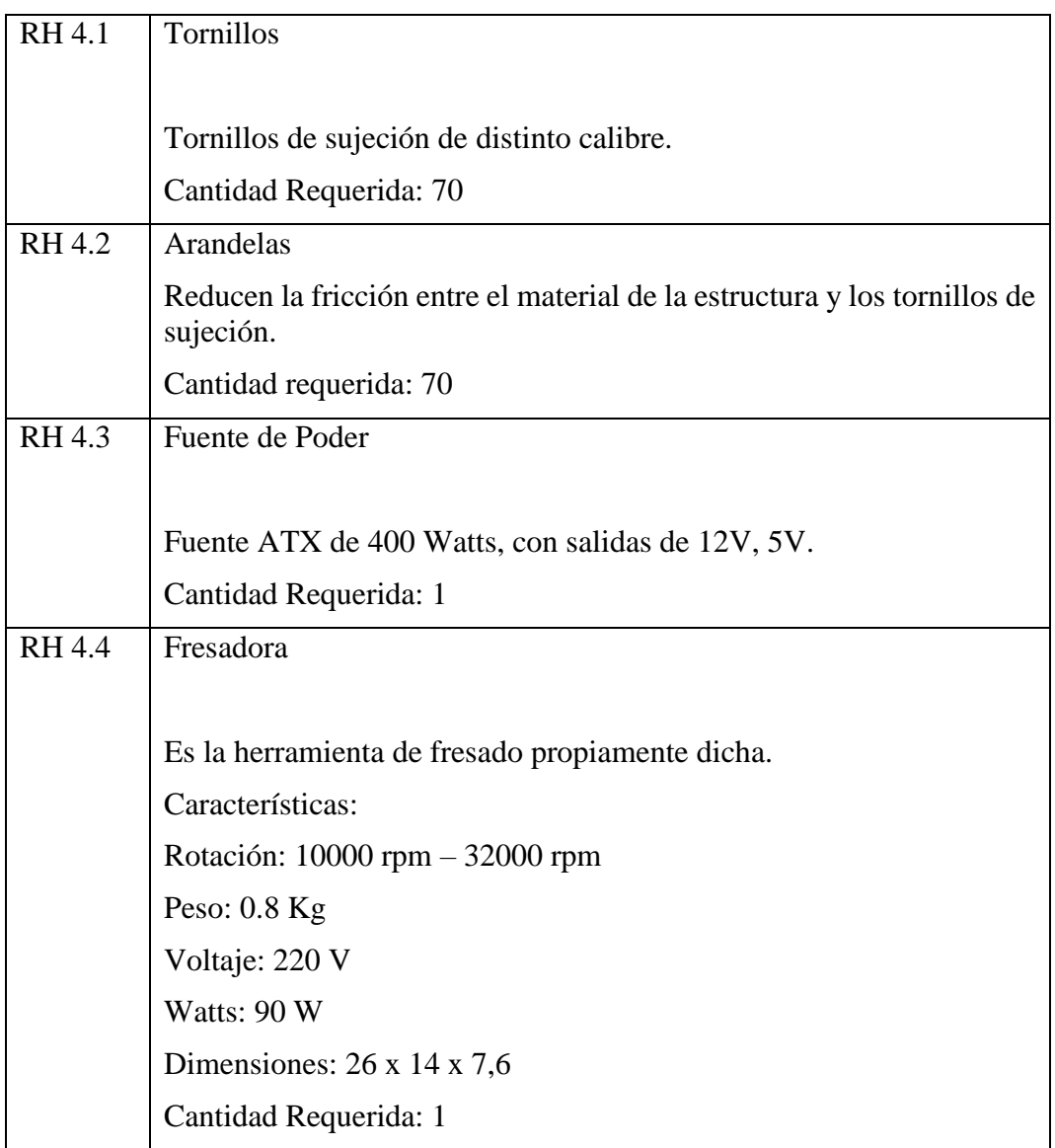

### <span id="page-32-0"></span>Restricciones Especificas

Esta sección debe describir todas las restricciones que pueden afectar el diseño de la Fresadora CNC.

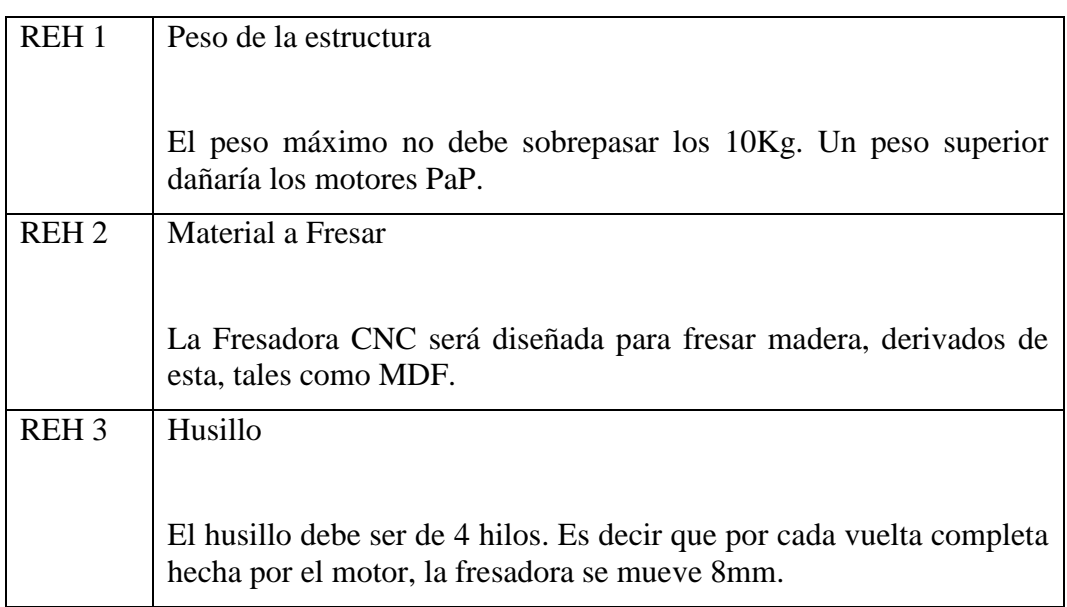

### Glosario (Definiciones y Siglas)

<span id="page-32-1"></span>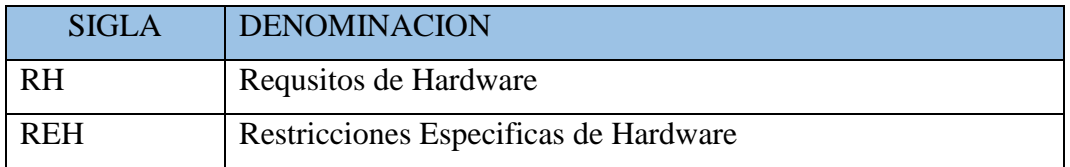

# **Anexo D Códigos G**

### **CODIGOS DE CONTROL NUMERICO PARA LA FRESADORA:**

### **LISTA DE CODIGOS G**

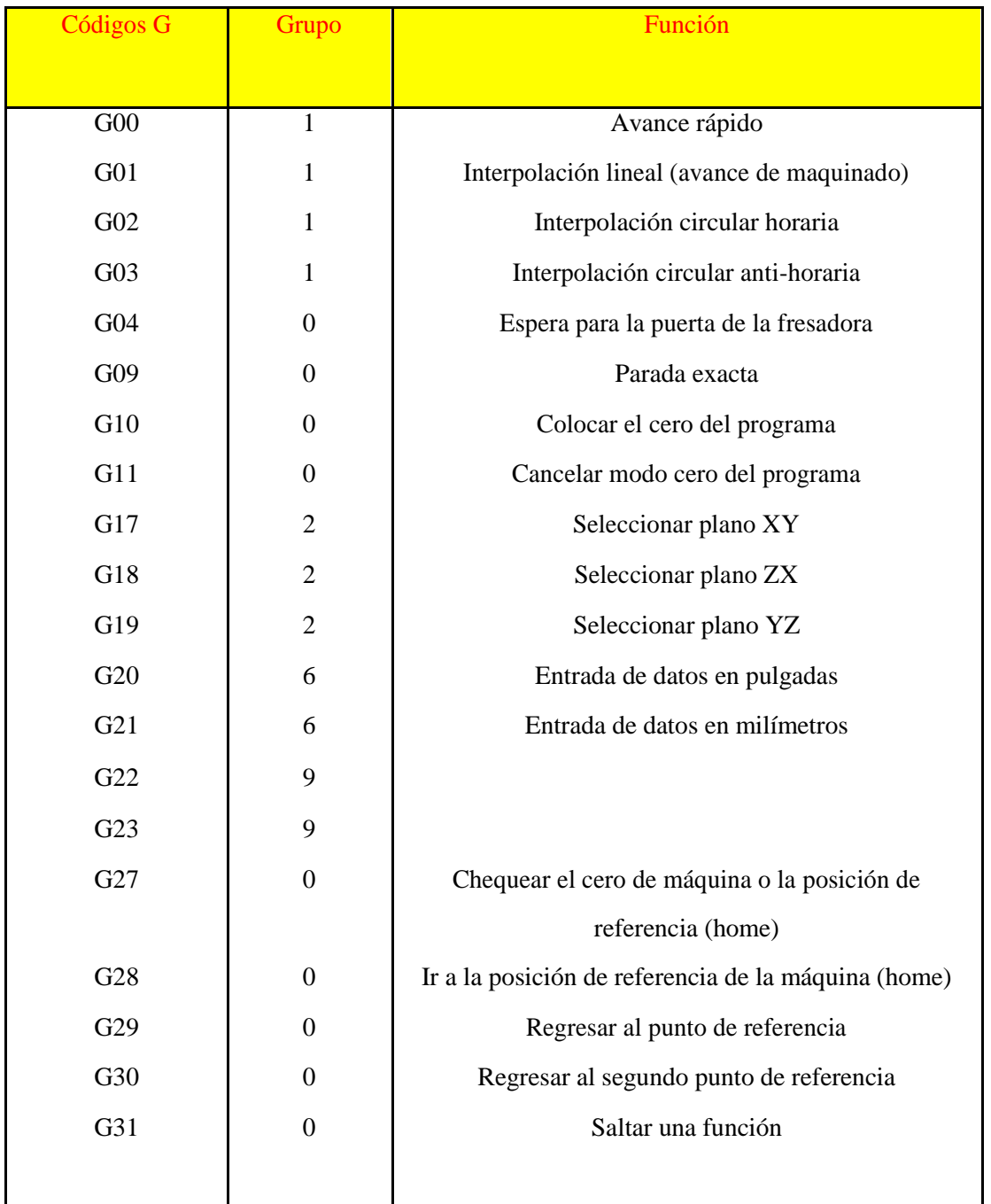

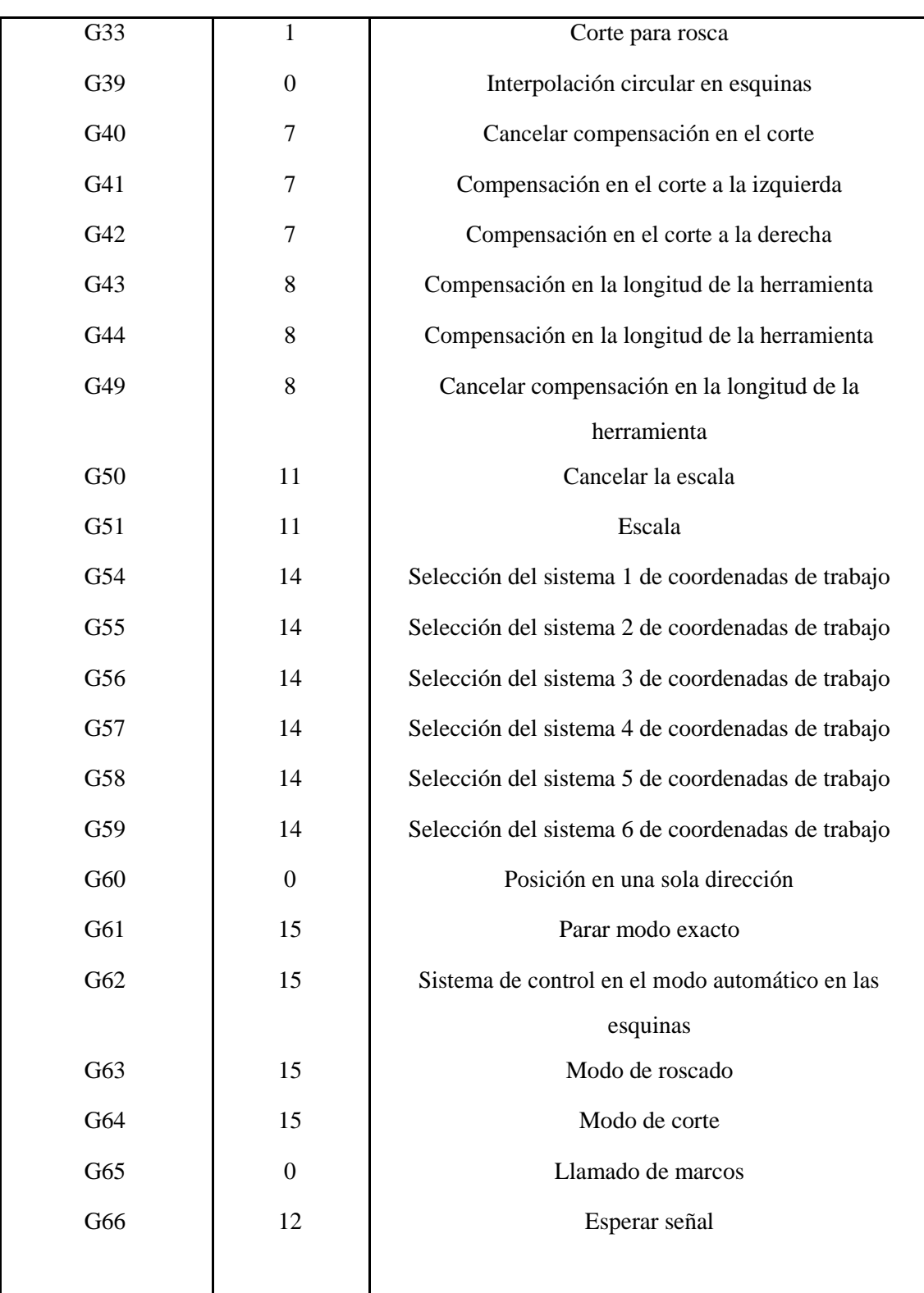
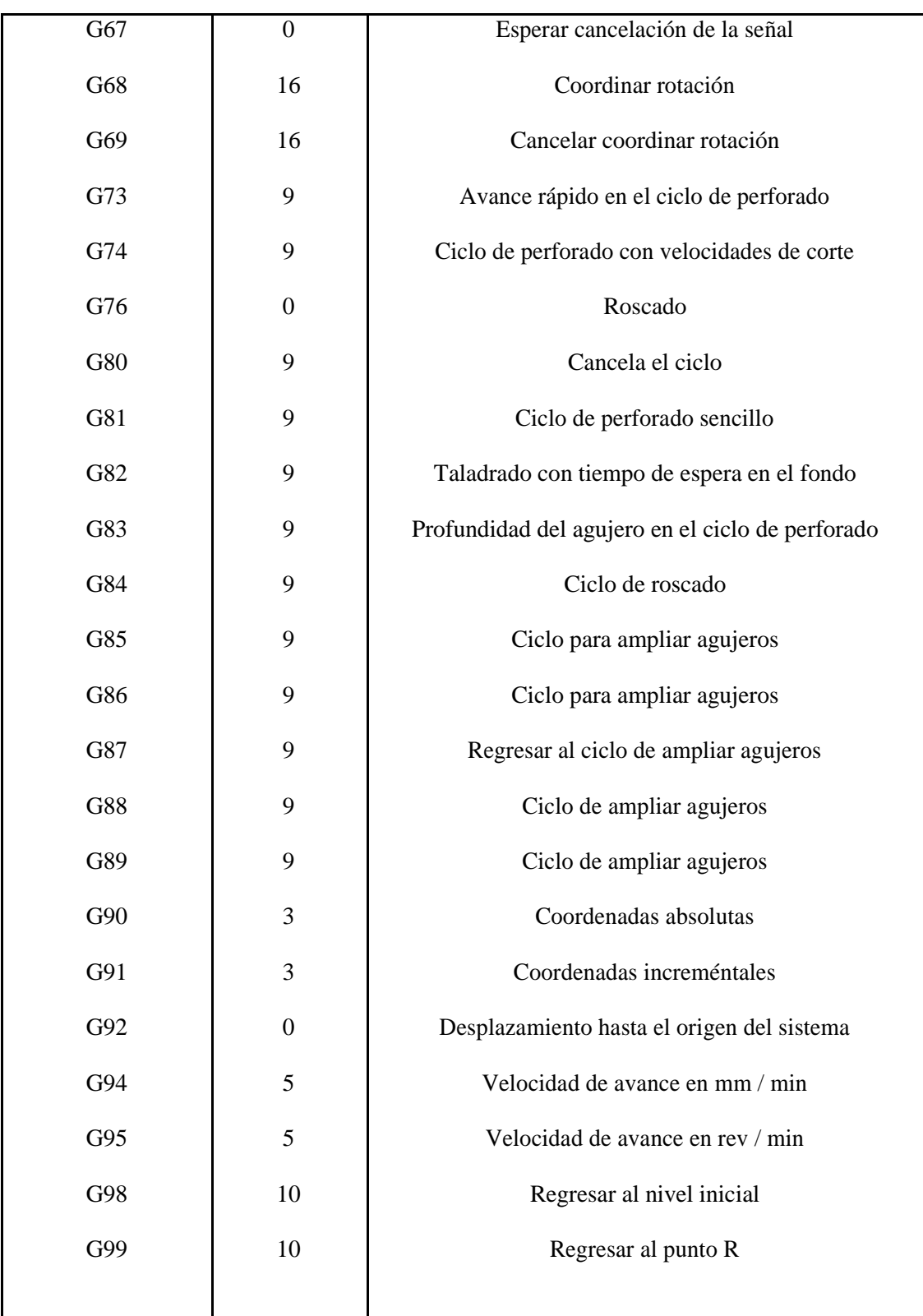

### **LISTA DE CODIGOS M**

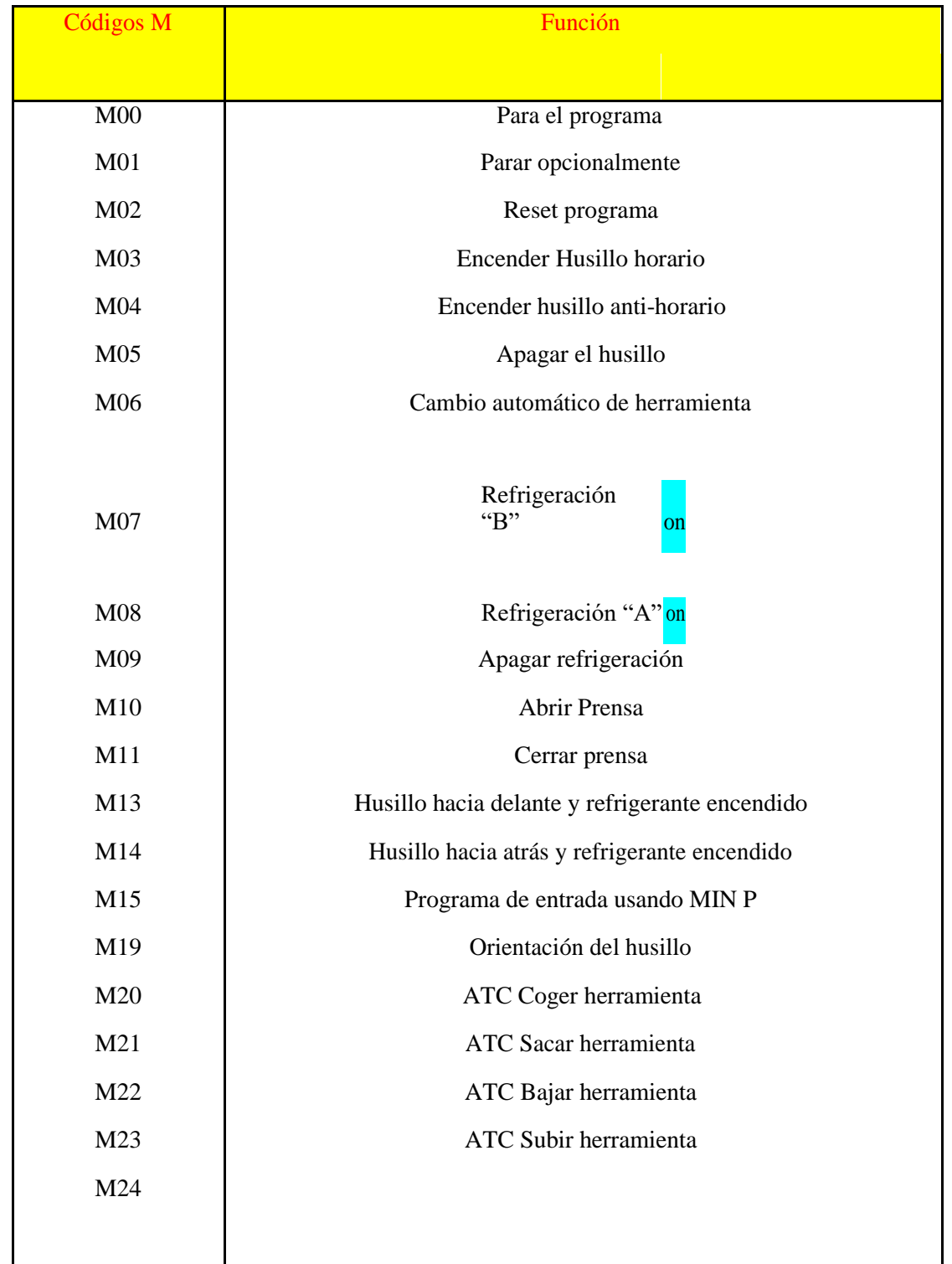

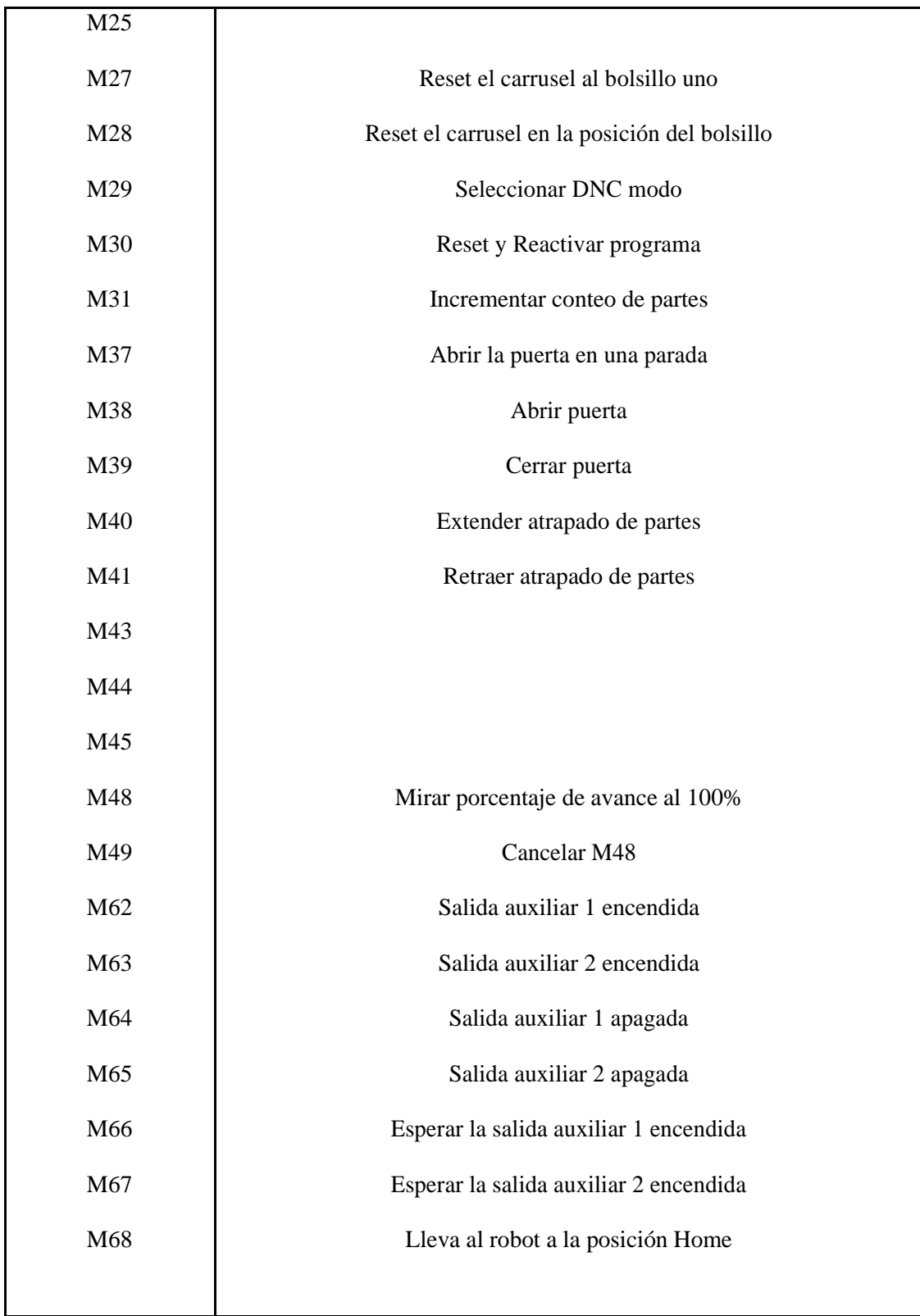

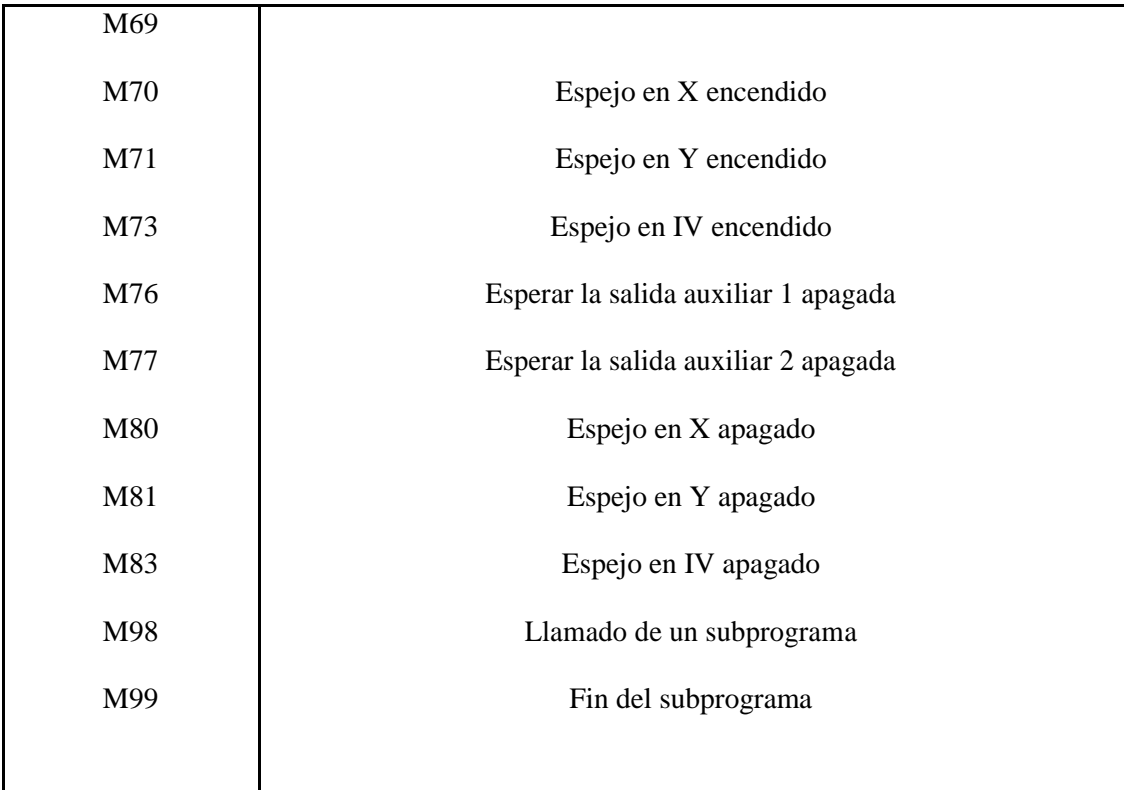

### **CODIGOS DE CONTROL NUMERICO PARA EL TORNO:**

### **LISTA DE CODIGOS G**

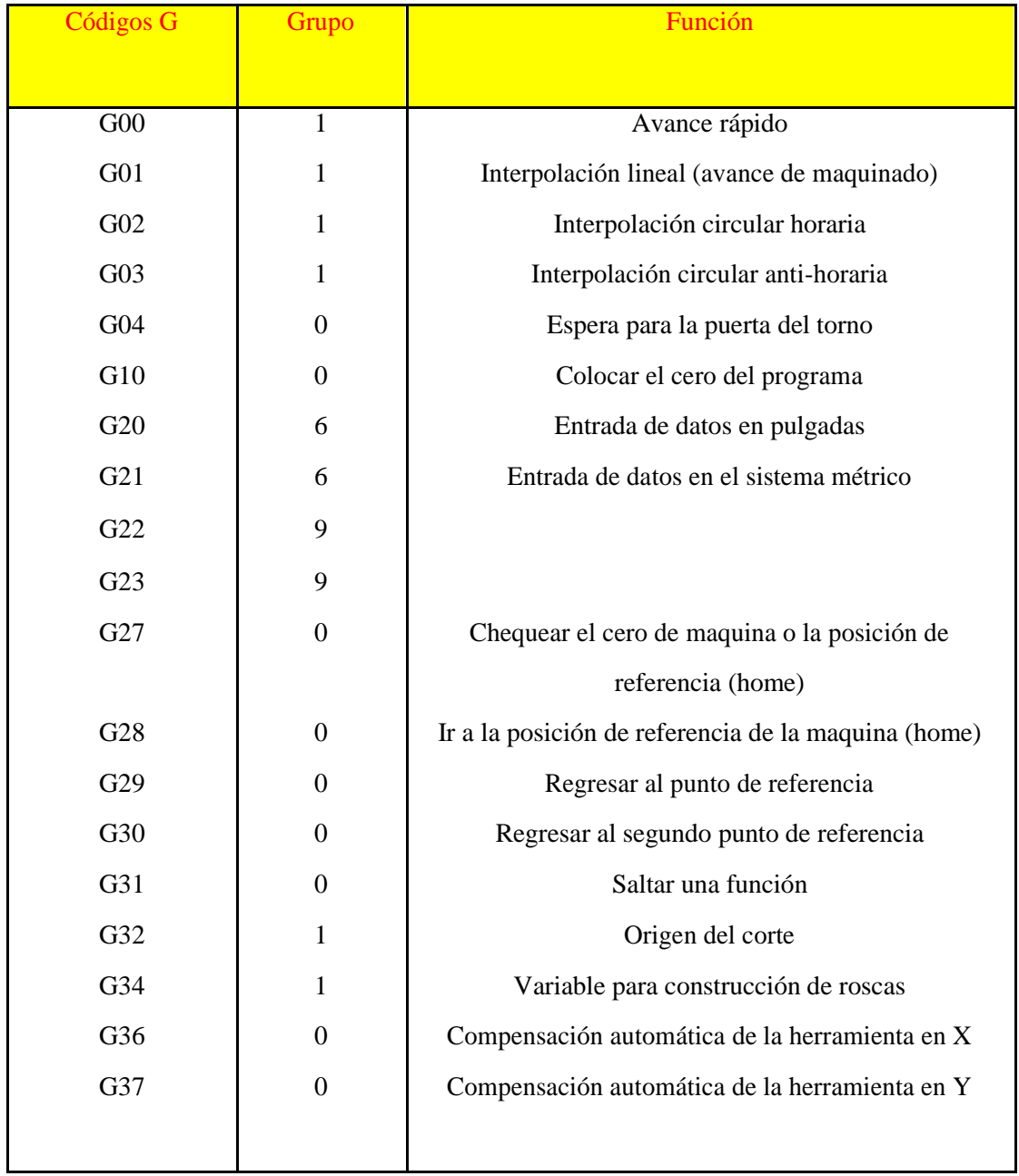

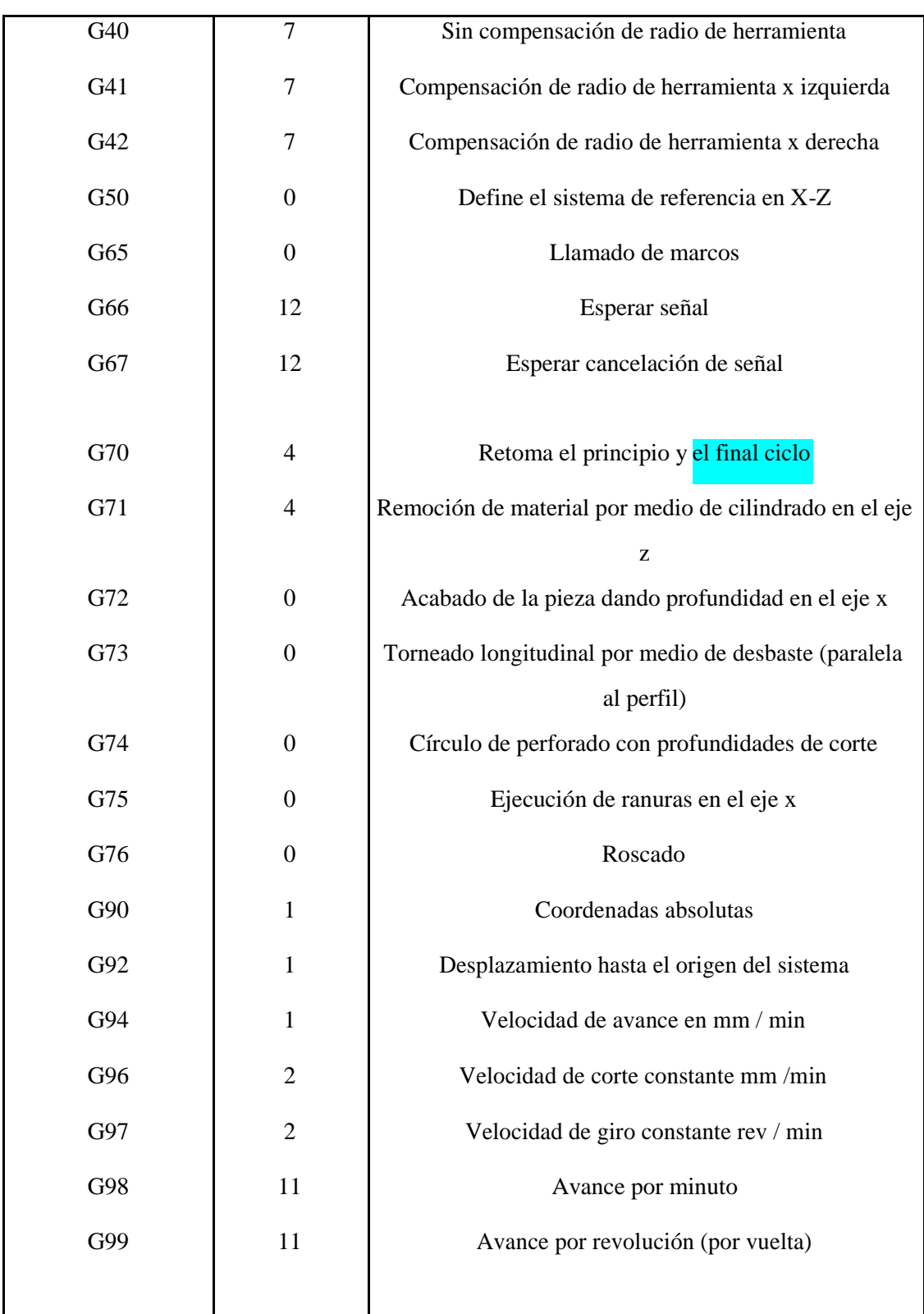

### **LISTA DE CODIGOS M**

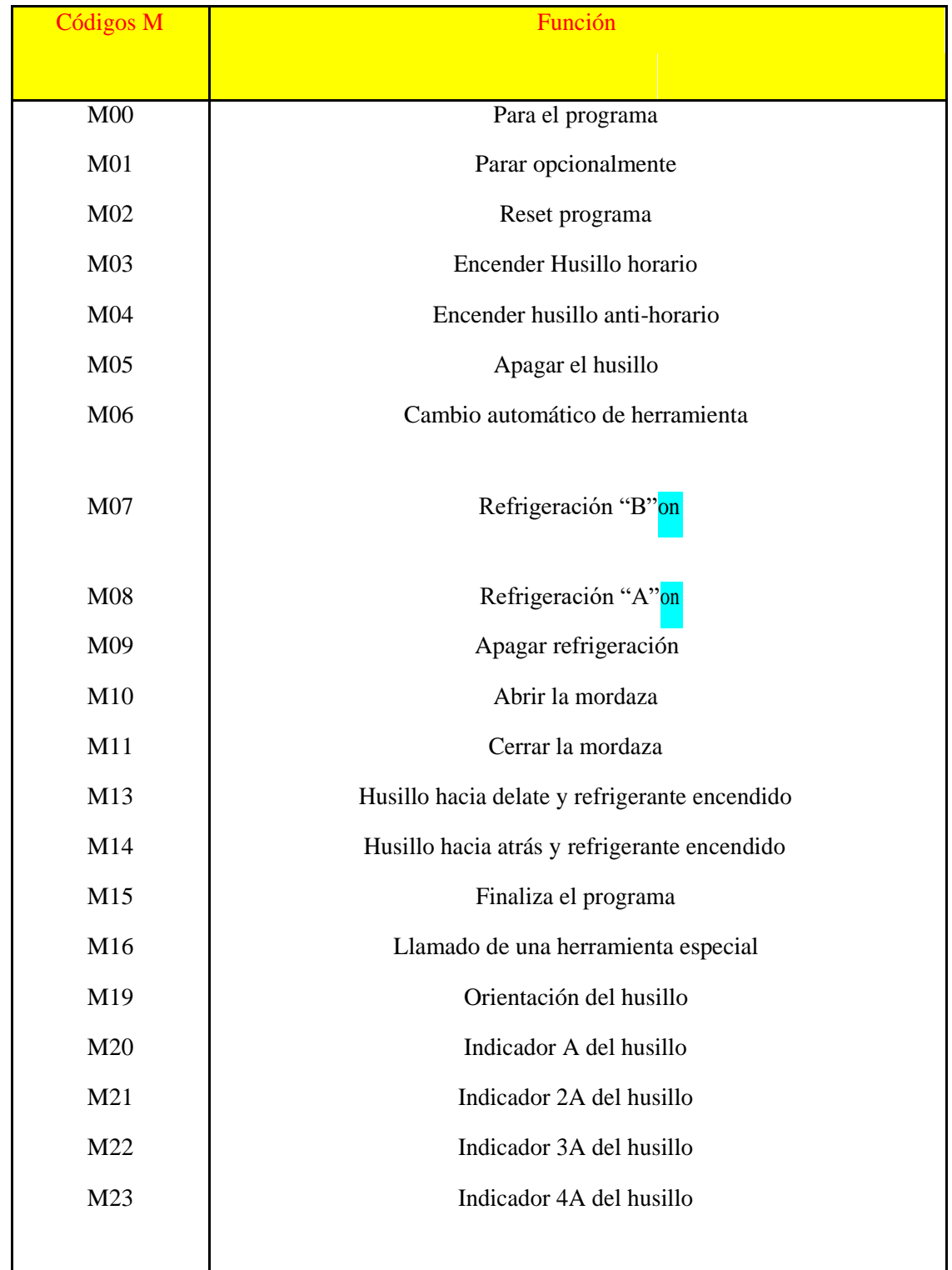

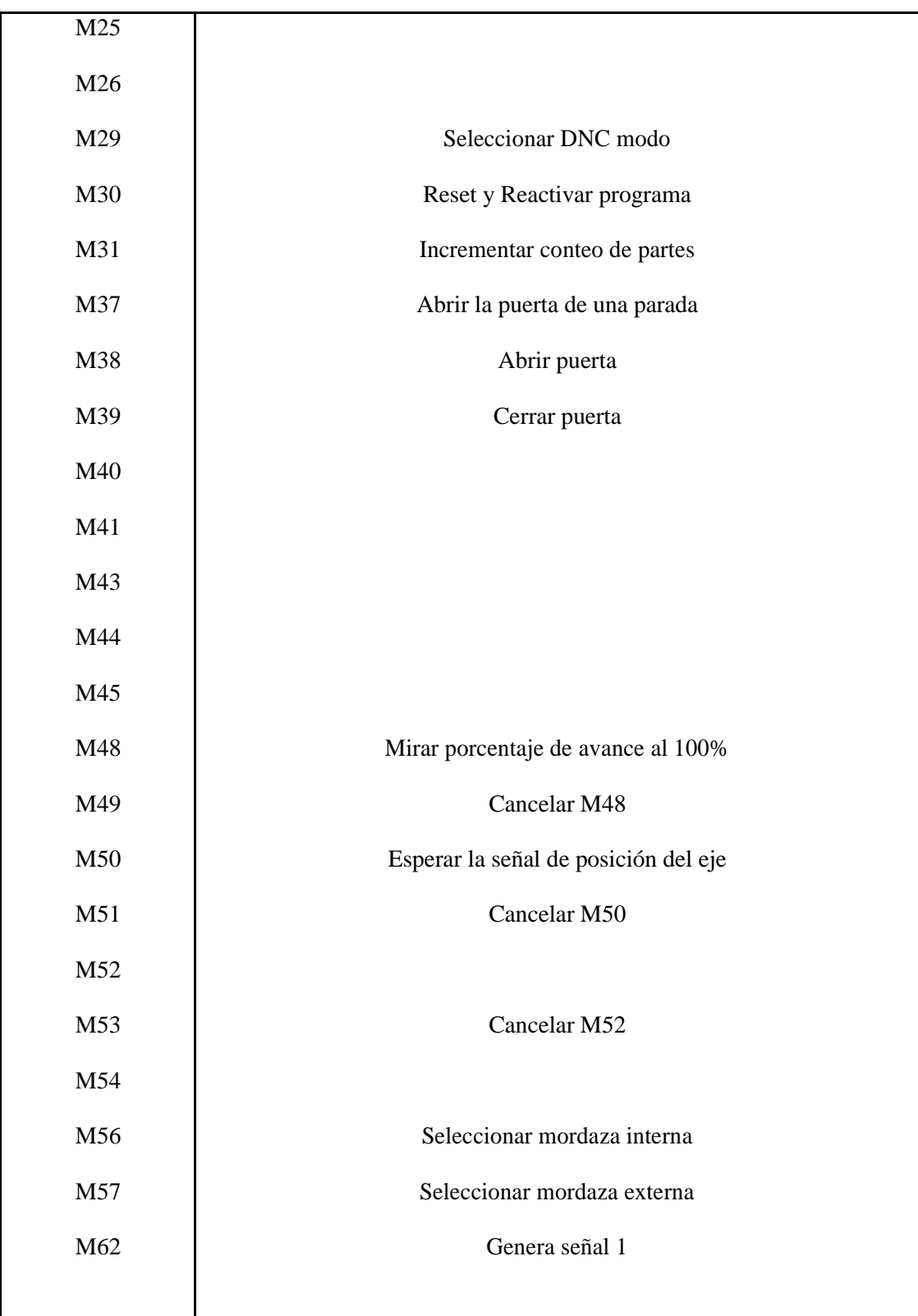

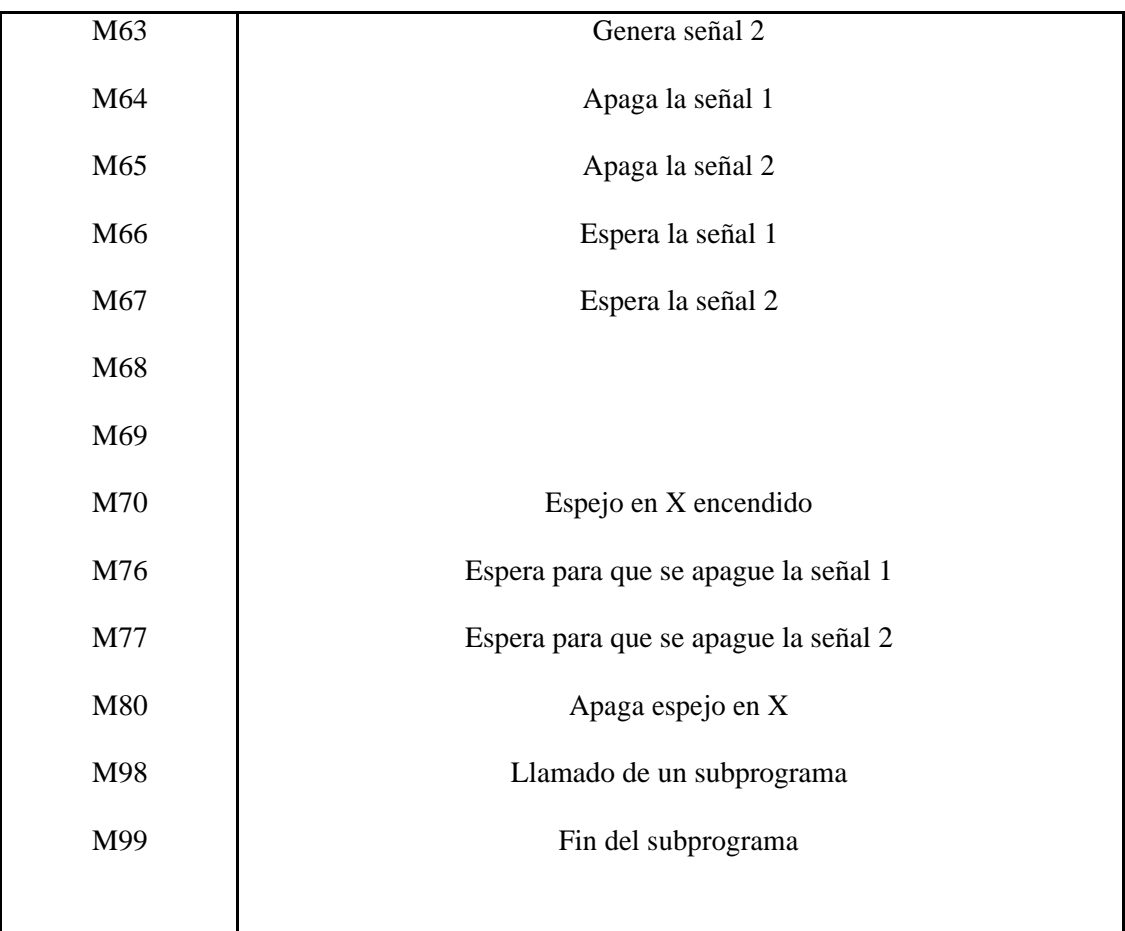

### **Anexo E Manual de Usuario del Sistema**

El propósito de este Manual es facilitar al usuario la operación de las diferentes pantallas de captura y consulta de la información que se administra en el Sistema de Control de Fresado "SIS-FRECON".

1. Ingresar al Sistema

Se debe escribir o copiar la siguiente URL en el navegador: [http://localhost:4200/#/login.](http://localhost:4200/#/login)

Inmediatamente después el sistema despliega la pantalla de ingreso al sistema. En dicha pantalla se debe ingresar el login y password:

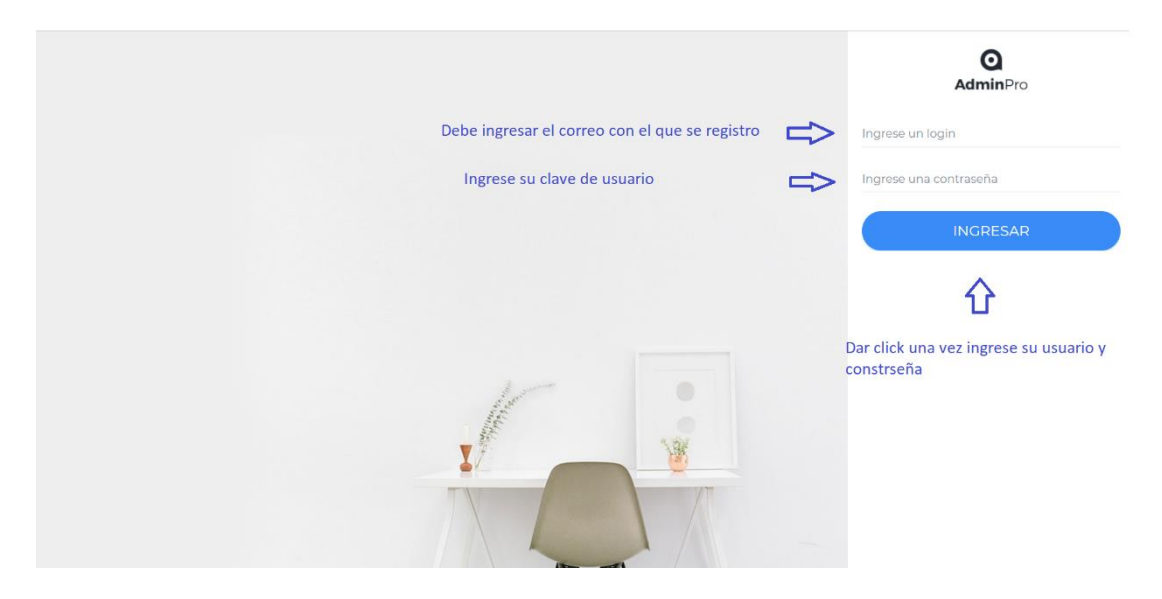

Posteriormente el sistema desplegar la pantalla principal con sus respectivos menús y funciones de acuerdo al rol:

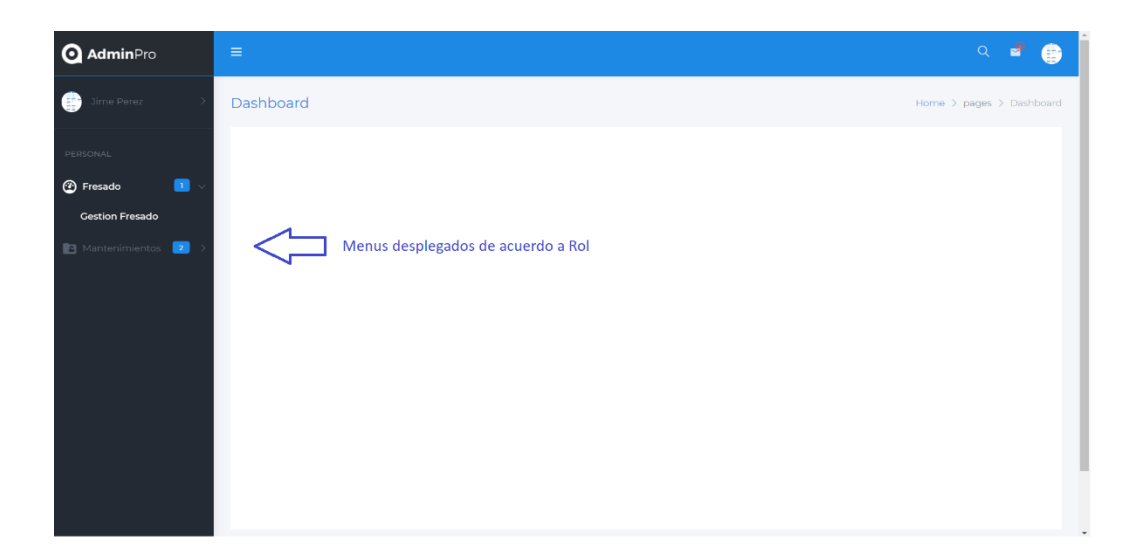

Si el usuario es administrador del sistema, tiene 3 menús: Gestión Usuario, Gestión Reportes y Gestión Fresado (en caso de ser un operador, solo tendrá el ultimo menú).

2. Gestionar Usuarios

La pantalla Gestión Usuarios presenta las siguientes características:

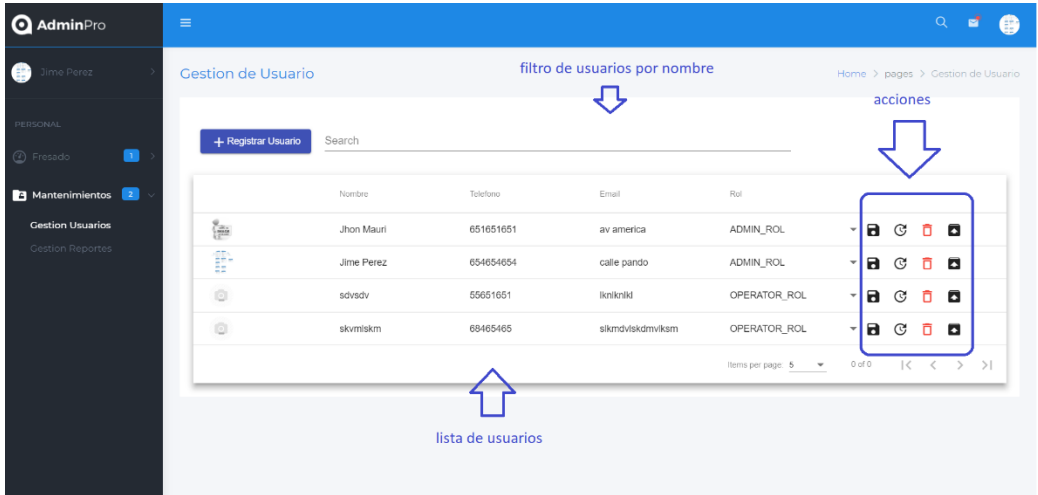

Acciones:

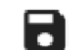

Registra el nuevo rol

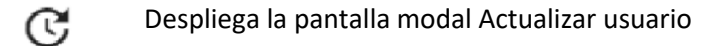

Despliega la pantalla modal Eliminar usuario

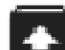

п

Despliega la pantalla modal Habilitar usuario

El administrador puede seleccionar cualquiera de las acciones. Igualmente puede cambiar el rol de cualquier usuario.

a. Registrar Usuario

Para registrar un usuario, el administrado debe hacer click en el botón "Registrar Usuario", el sistema despliega la siguiente pantalla:

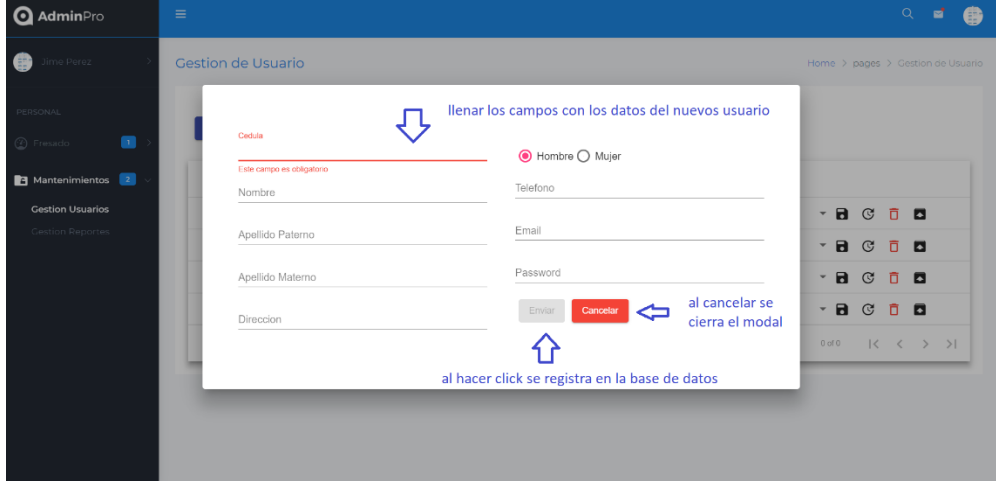

Al no llenar un campo obligatorio, el sistema no permite el envió del formulario y despliega un mensaje de error debajo del campo obligatorio.

Campos obligatorios:

- Cedula
- Nombre
- Dirección
- Genero
- Teléfono
- Email
- Password

Si el usuario se registra correctamente se despliega el mensaje:

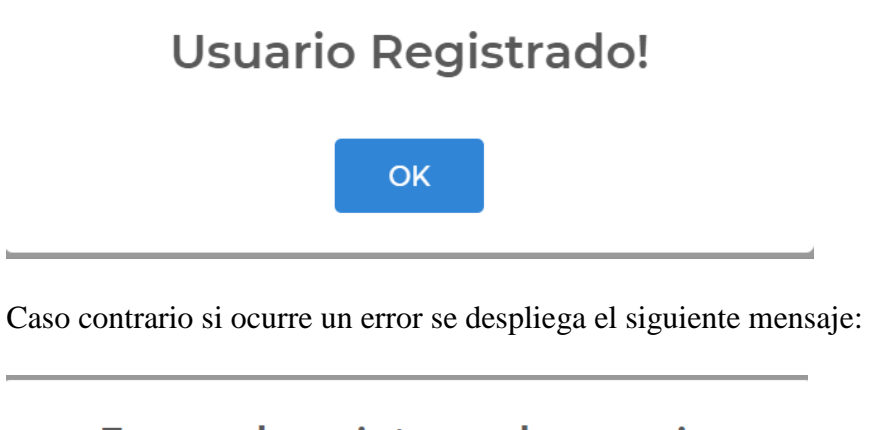

### Error al registrar el usuario

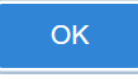

b. Modificar Usuario

Se selecciona el usuario que se desea modificar, y luego se clickea en la opción modificar usuario:

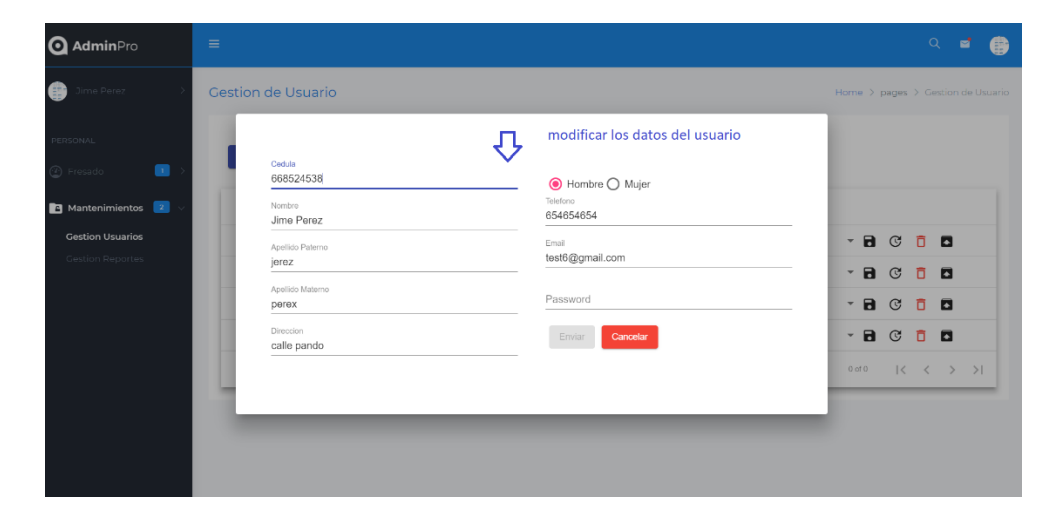

Si se desea cancelar la modificación, se debe oprimir el botón Cancelar, caso contrario al pulsar Enviar, se modifica los datos del usuario en la base de datos. Los mensajes de error y aceptación son similares a Registrar usuario.

c. Eliminar Usuario

Si se desea dar de baja a un usuario se debe clickear en la opción Eliminar Usuario.

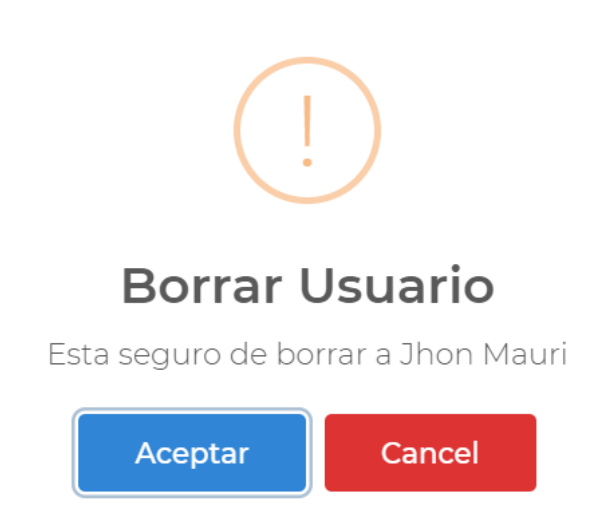

Al aceptar se da de baja al usuario (ya no puede acceder al sistema)

Al cancelar se omite la acción.

d. Habilitar Usuario

Si se desea dar de baja a un usuario se debe clickear en la opción Eliminar Usuario

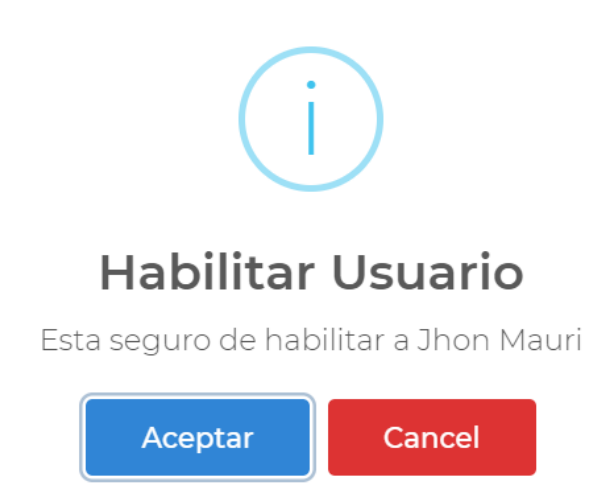

Al aceptar se da de alta al usuario (puede acceder al sistema)

Al cancelar se omite la acción.

e. Cambiar Rol

Para cambiar el rol de un usuario, simplemente despliegue la lista de roles disponibles y elija uno:

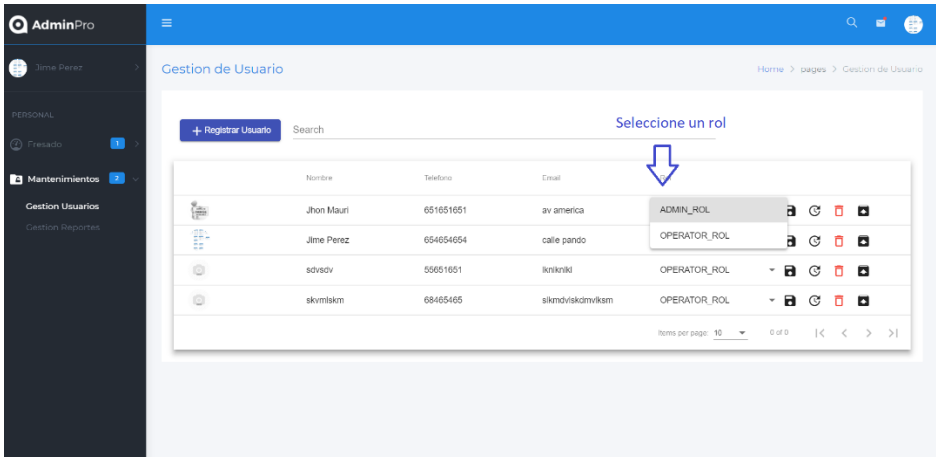

Una vez seleccionado un rol, automáticamente se registra en la base de datos.

3. Gestionar el Fresado

Seleccionar el menú: Gestión Fresado:

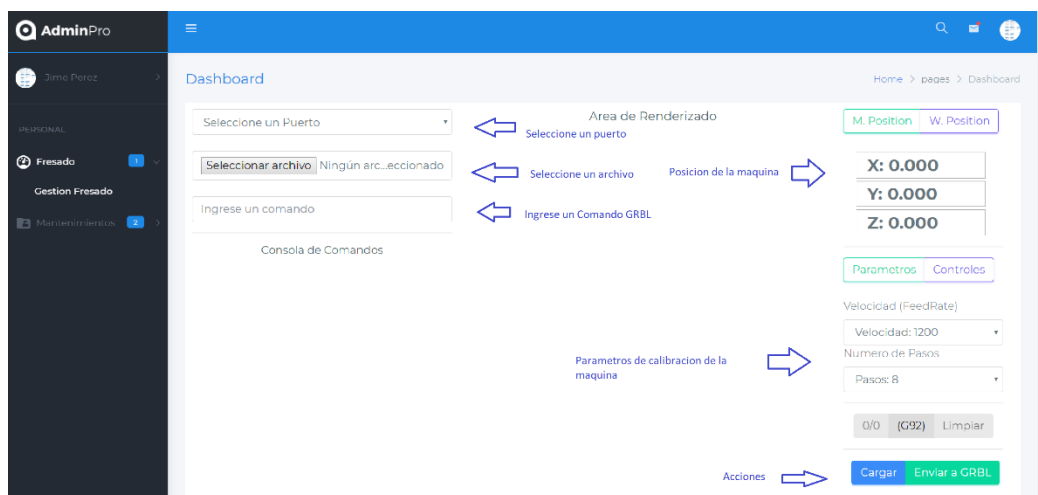

#### **Características:**

**Selecciona un puerto:** Seleccione un puerto si conecto más de 2 arduinos.

**Seleccionar un archivo:** Seleccione un archivo (modelo) para enviar a GRBL

**Ingresar un comando GRBL:** Ingrese un comando valido de GRBL

**M. Position:** Posición actual de la fresadora

**W. Position:** Posición de trabajo de la fresadora

**Parámetros:** Parámetros de velocidad y pasos.

**Controles:** Controles de calibración de la maquina

**Cargar:** Carga el archivo seleccionado, lo parsea y lo renderiza en la pantalla

**Enviar a GRBL:** Envía el archivo parseado (Códigos G), a la Fresadora.

De lo descrito anteriormente cabe resaltar lo siguiente:

Si se clickea en parámetros, se despliegan los parámetros.

Si se clickea en controles se despliegan los controles.

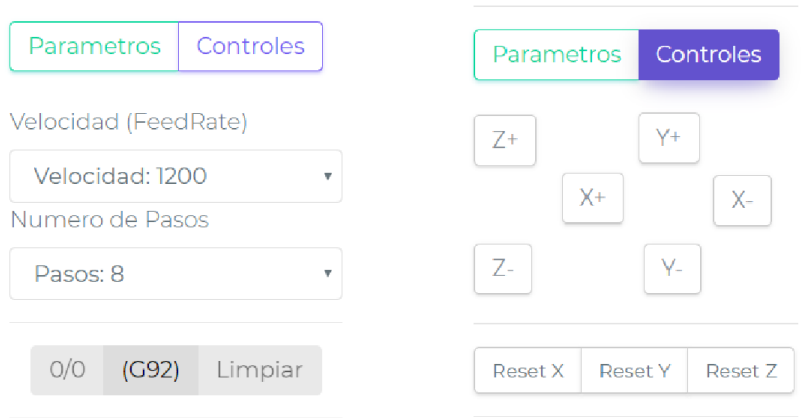

Los controles sirven para mover la maquina según la velocidad y el número de pasos seleccionados en el contexto parámetros.

Los botones Reset X, Y, y Z, sirven para resetear (establecer en 0) la posición de la maquina en el eje de coordenada elegida.

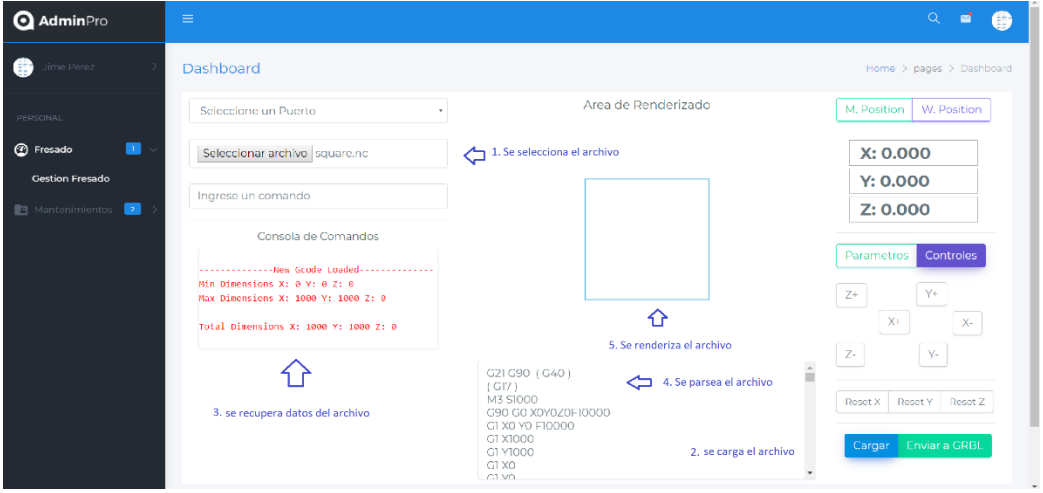

Si se carga un archivo, ocurre lo siguiente:

Una vez terminado el proceso, se puede enviar a GRBL, dando inicio al proceso de fresado.

**Importante:** no desconecte arduino ni la fuente de alimentación, la acción dañaría los drivers y los motores paso a paso. Es recomendable esperar a que el proceso termine.

Si ocurriese un error termine el proceso y desconecte arduino

4. Gestionar Reportes

Gestionar reportes es simple, solo seleccione la fecha del reporte y oprima aceptar, se mostrará un reporte completo de los modelos fresados.

## **Anexo F Manual del Instalación**

La instalación se divide en dos partes: instalación del Sistema e instalación de la Fresadora CNC

1. Instalación del Sistema

**Nota Aclaratoria:** El sistema está en fase de desarrollo terminal por lo que los pasos aquí descritos no son definitivos.

1) Instalar NodeJS: Para instalarlo en el caso de Windows, solo es necesario descargar el ejecutable de NodeJS desde su página oficial [https://nodejs.org/es/download/,](https://nodejs.org/es/download/) descargar la versión LTS.

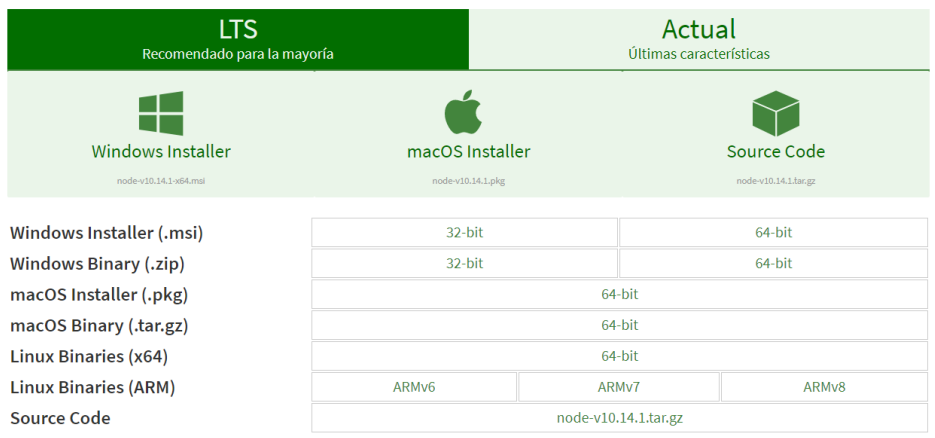

2) Instalar Angular 6: para instalar angular 6 se debe abrir la consola de comandos y escribir lo siguiente:

npm install -g @angular/cli@latest

Al dar Enter, solo se debe esperar a que la instalación finalice

- 3) Copiar las carpetas Backend-Server y Frontend a la ubicación deseada.
- 4) Abrir la consola de comandos
- 5) Ingresar a la carpeta "Backend-Server", y ejecutar el comando:

#### **npm install**

Se instalarán las dependencias de Backend.

6) Una vez terminadas las instalaciones ingresar el comando

#### **npm start**

para iniciar el servidor.

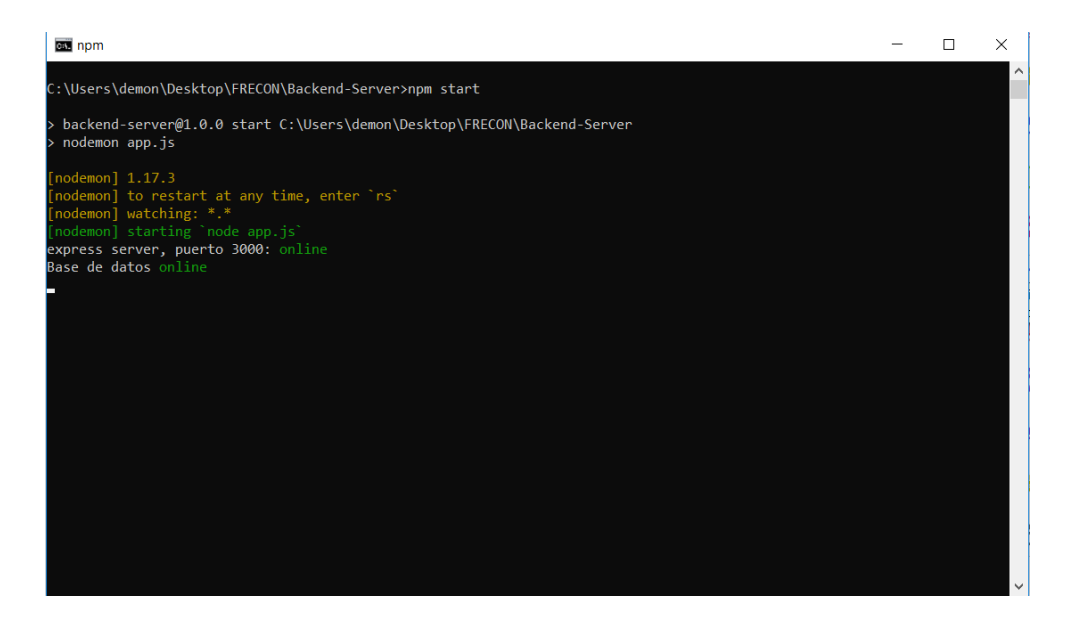

- 7) Para el Frontend, se debe abrir una consola diferente e ingresar a la carpeta Frontend.
- 8) Luego ejecutar el comando:

**ng serve**

para iniciar el servidor

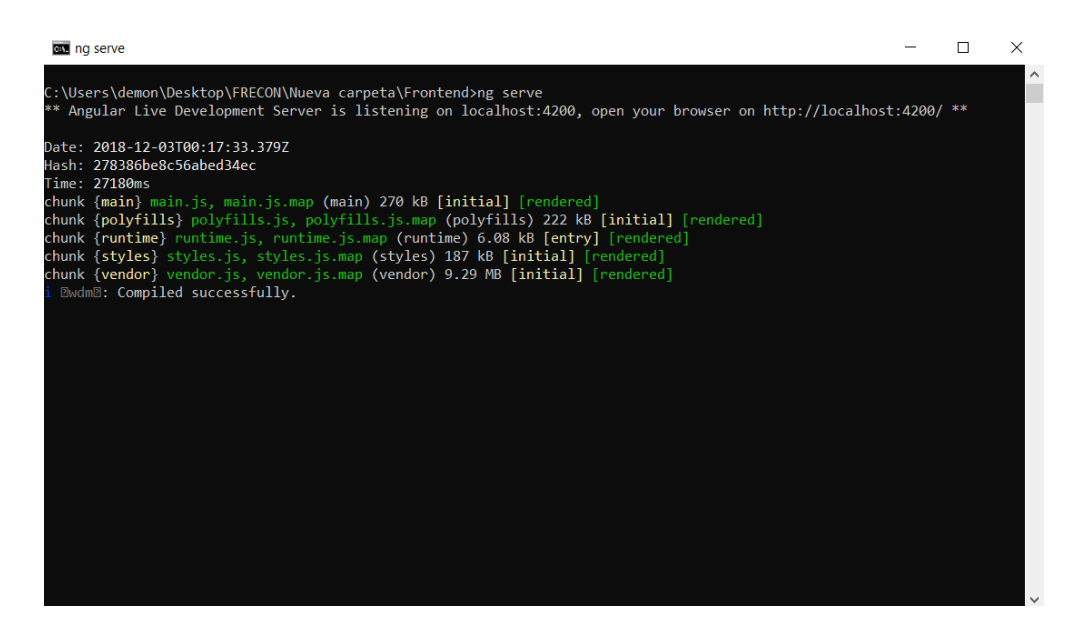

- 9) Ingresar la URL:<http://localhost:4200/#/login> en el navegador web
- 2. Instalación del Fresadora CNC

La instalación de la fresadora consiste en:

1) Descargar GRBL 0.9 de su página oficial URL: [https://github.com/grbl/grbl.](https://github.com/grbl/grbl) Descargar como un Zip.

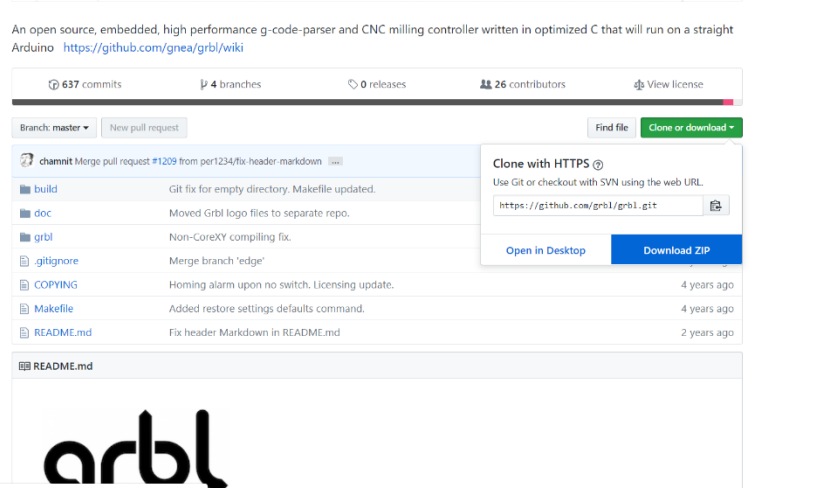

- 2) Una vez descargado, descomprimir en una ubicación conocida.
- 3) Descargar e instalar arduino. El proceso es sencillo de realizar

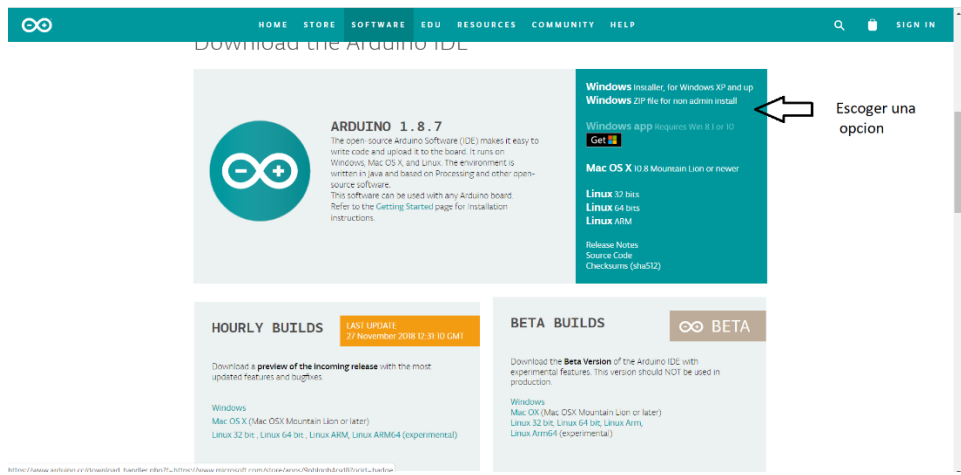

4) Abrir arduino y conectar la placa al puerto USB de la computadora. El software detecta automáticamente la placa, si no la detectara, se debe seleccionar el puerto de conexión manualmente.

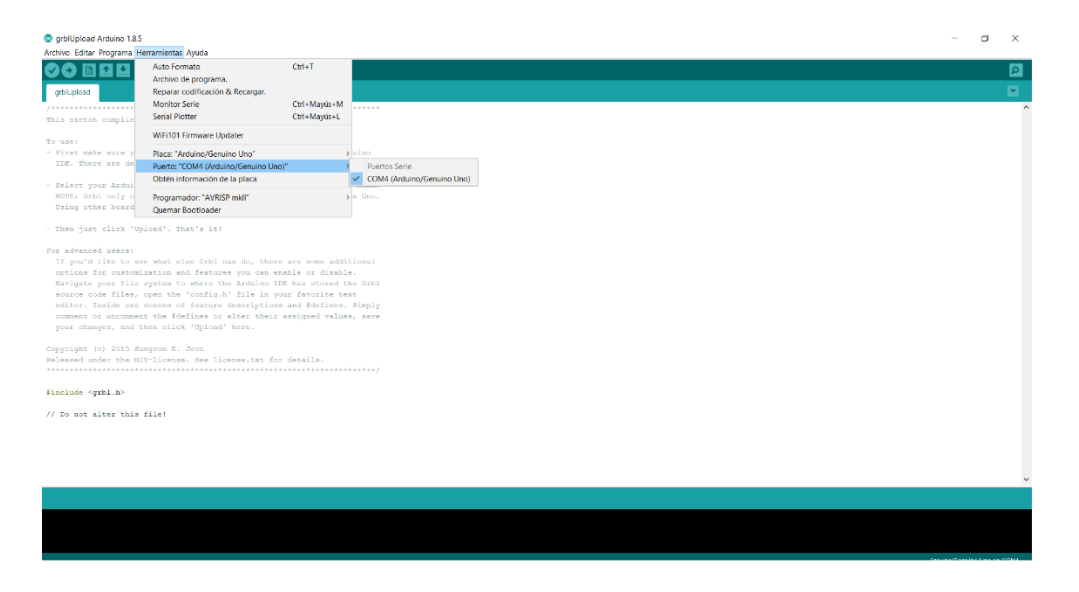

5) Seleccionar Herramientas>Incluir Librería>Añadir Librería ZIP

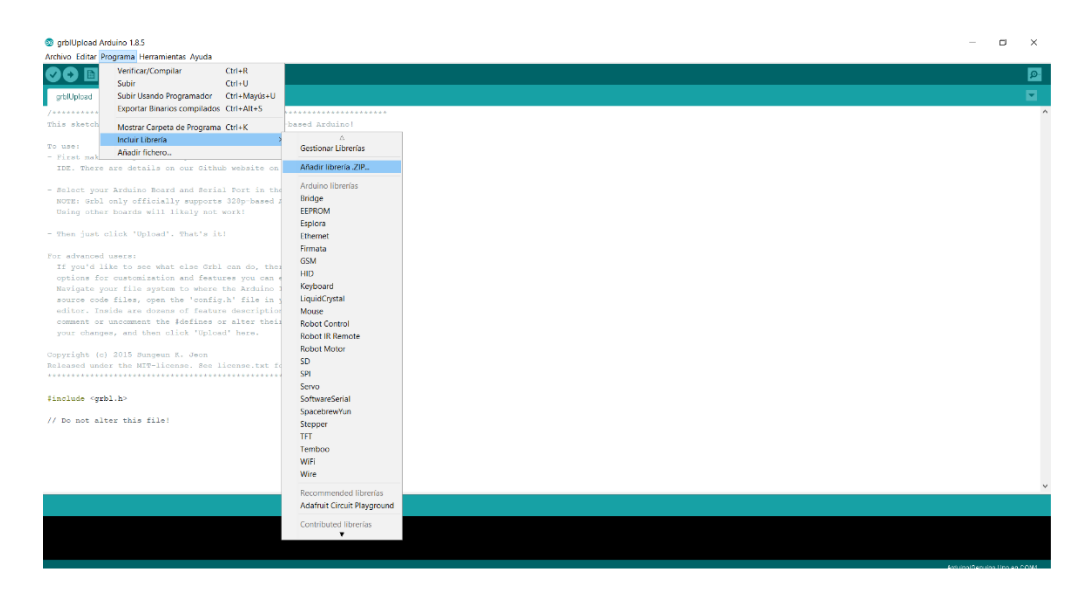

6) Ingresar a carpeta descomprimida y seleccionar la carpeta Grbl

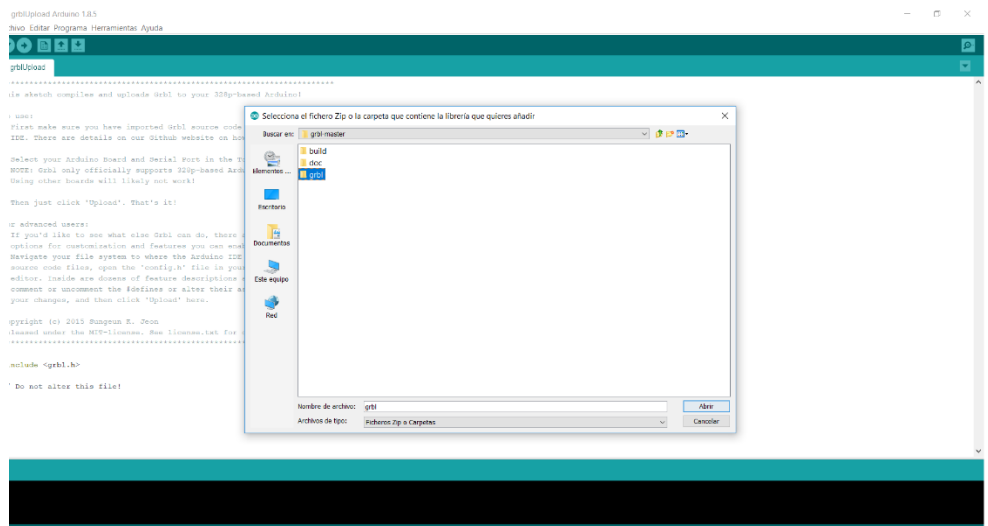

7) Si el proceso salió bien, se debe incluir la librería:

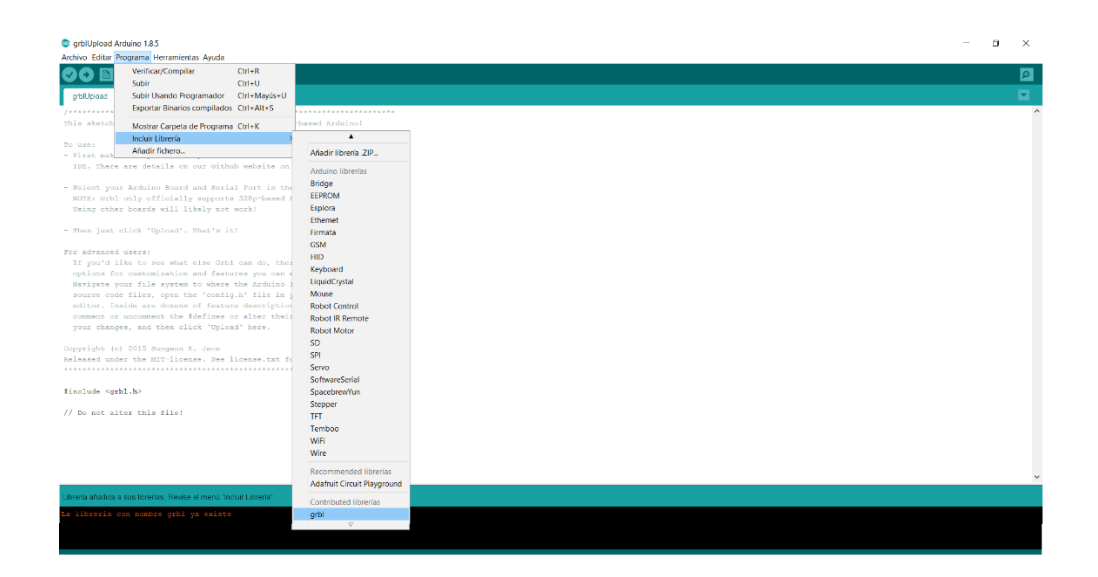

8) Por último, se debe compilar y cargar GRBL a la placa Arduino (se debe resetear la placa antes de iniciar el proceso).

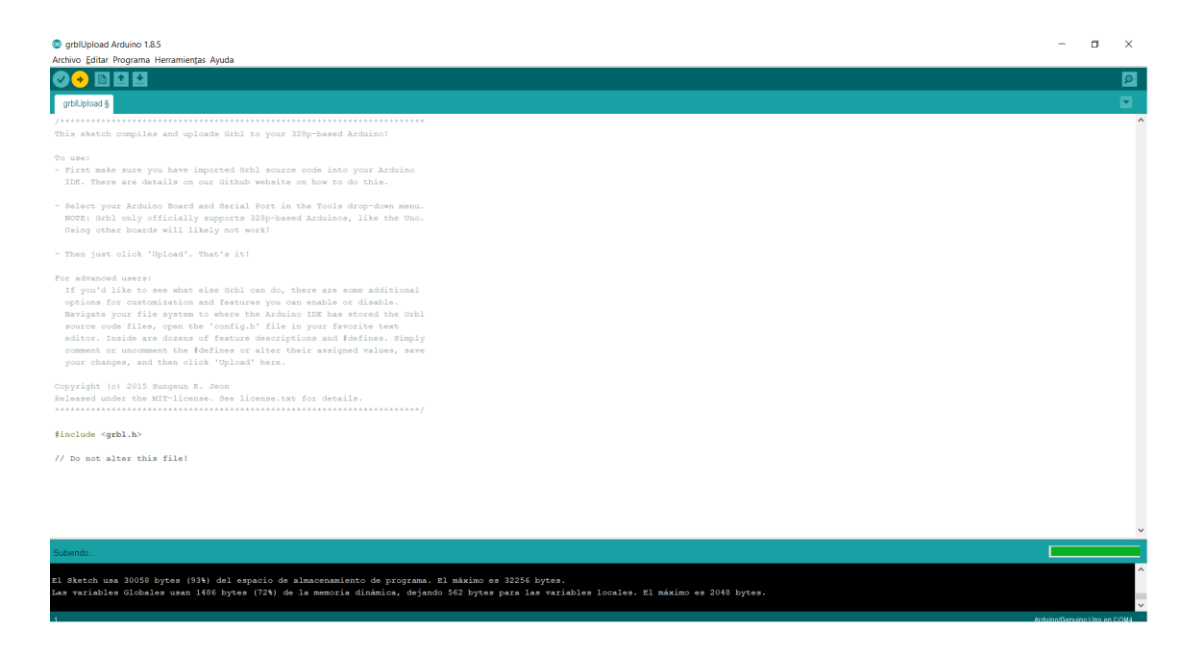

9) Una vez subido el programa a la placa, se debe desconectar y acoplar la Shield

CNC con arduino

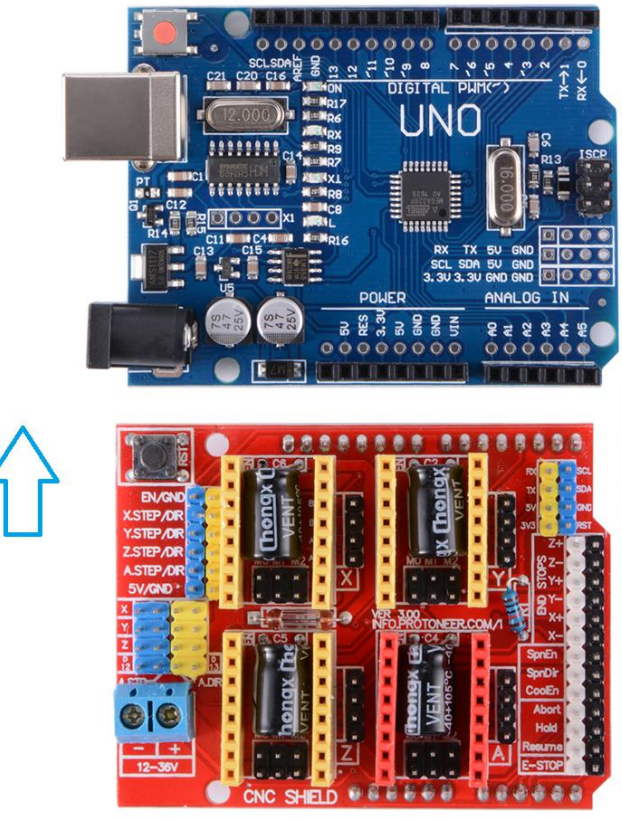

Se debe superponer la shield CNC en esta posicion sobre la placa arduino, haciendo coincidir los pines

10) Luego se debe conectar los drivers A4988 a la shield CNC. Es importante conectar el cable USB al computador para la posterior calibración

11) Para la calibración de los drivers se debe tener en cuenta 2 cosas:

- a. Corriente máxima del motor paso a paso (1.2 amperios)
- b. Valor de la resistencia de sensibilidad del driver (0.1 ohmio)

La fórmula para obtener el voltaje de referencia es:

$$
Vref = Imax*(8*RS)
$$

Donde:

- Vref: Voltaje de referencia
- Imax: Corriente máxima del motor
- RS: Resistencia de sensado

Por lo tanto

$$
Vref = 1.2 * (8 * 0.1)
$$

$$
Vref = 0.96 \text{ volts}
$$

Ahora bien, como se trabaja con pasos completos, se debe limitar la corriente un 70%:

$$
Vref = 0.96 \text{ volts} * 0.7
$$

$$
Vref = 0.67 \text{ volts}
$$

12) Una vez obtenido el voltaje de referencia se debe ajustar el tornillo del driver hasta encontrar el voltaje deseado. Para testear el voltaje se debe usar un multímetro o voltímetro, poniendo el positivo en el tornillo y el negativo en uno de los pines GND de la shield.

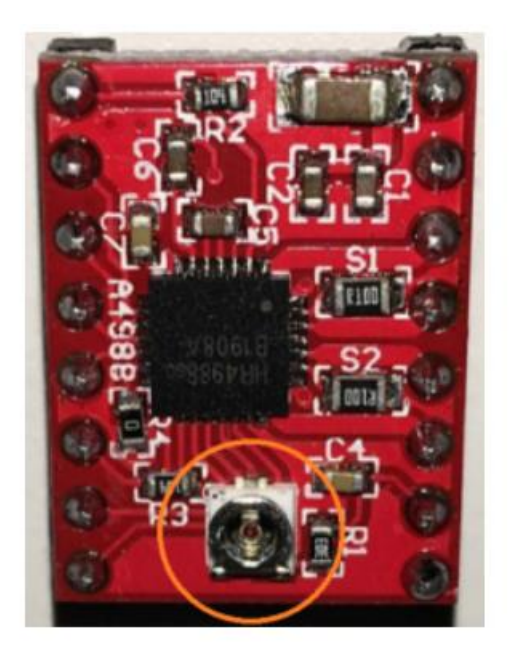

13) Finalmente se conectan los motores y la fuente de alimentación a la shield CNC. La fuente de poder debe otorgar un voltaje igual o superior a 12 volts y un amperaje superior a 8 amperios.

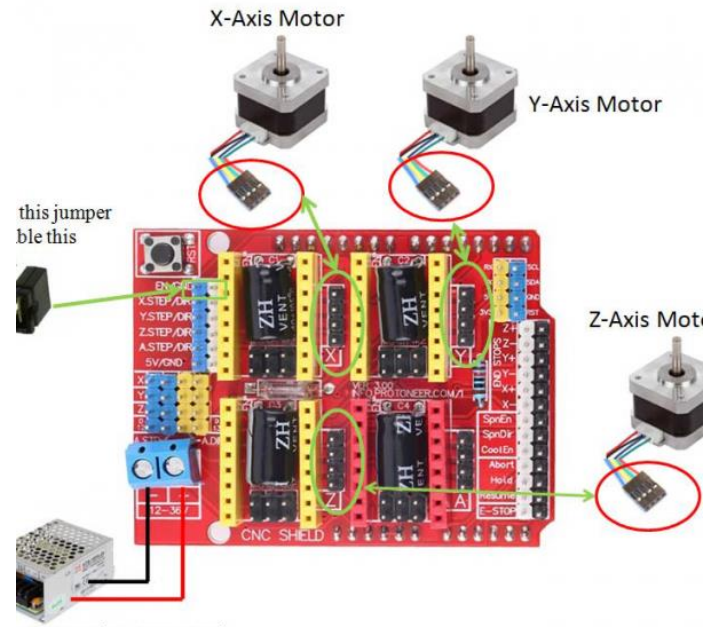

rer Supply: 12~24Vdc

# **Anexo G Presupuesto del Proyecto**

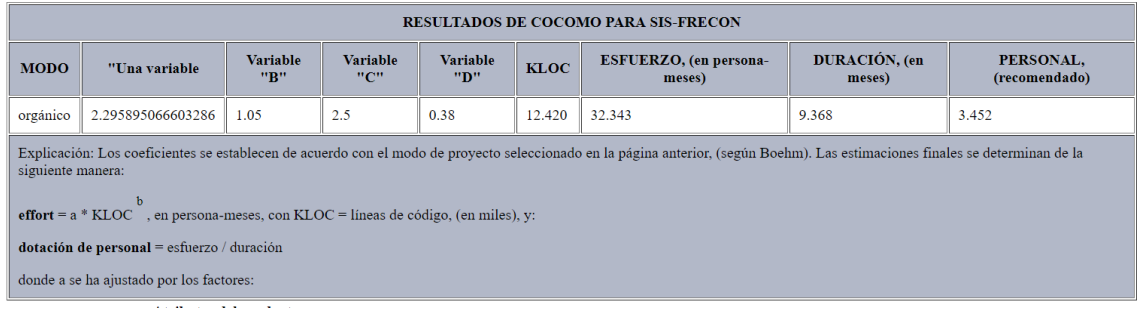

Explicación: Los coeficientes se establecen de acuerdo con el tipo de proyecto seleccionado. Las estimaciones finales se determinan de la siguiente manera:

effort =  $a * KLOC b$ , en persona-meses, con  $KLOC$  = líneas de código, (en miles), y:

dotación de personal = esfuerzo / duración

donde a se ha ajustado por los factores:

Siglas utilizadas a continuación:

- $\bullet$  VL = Muy bajo
- $\bullet$  L = Bajo
- $\bullet$  N = Nominal
- $H = Alto$
- $\bullet$  VH = Muy alto
- $\bullet$  XH = eXtra High

#### **Atributos del producto**

- Confiabilidad Requerida 1.15 (H)
- Tamaño de la base de datos 0.94 (L)
- Complejidad del producto 1.15 (H)

Atributos de la computadora

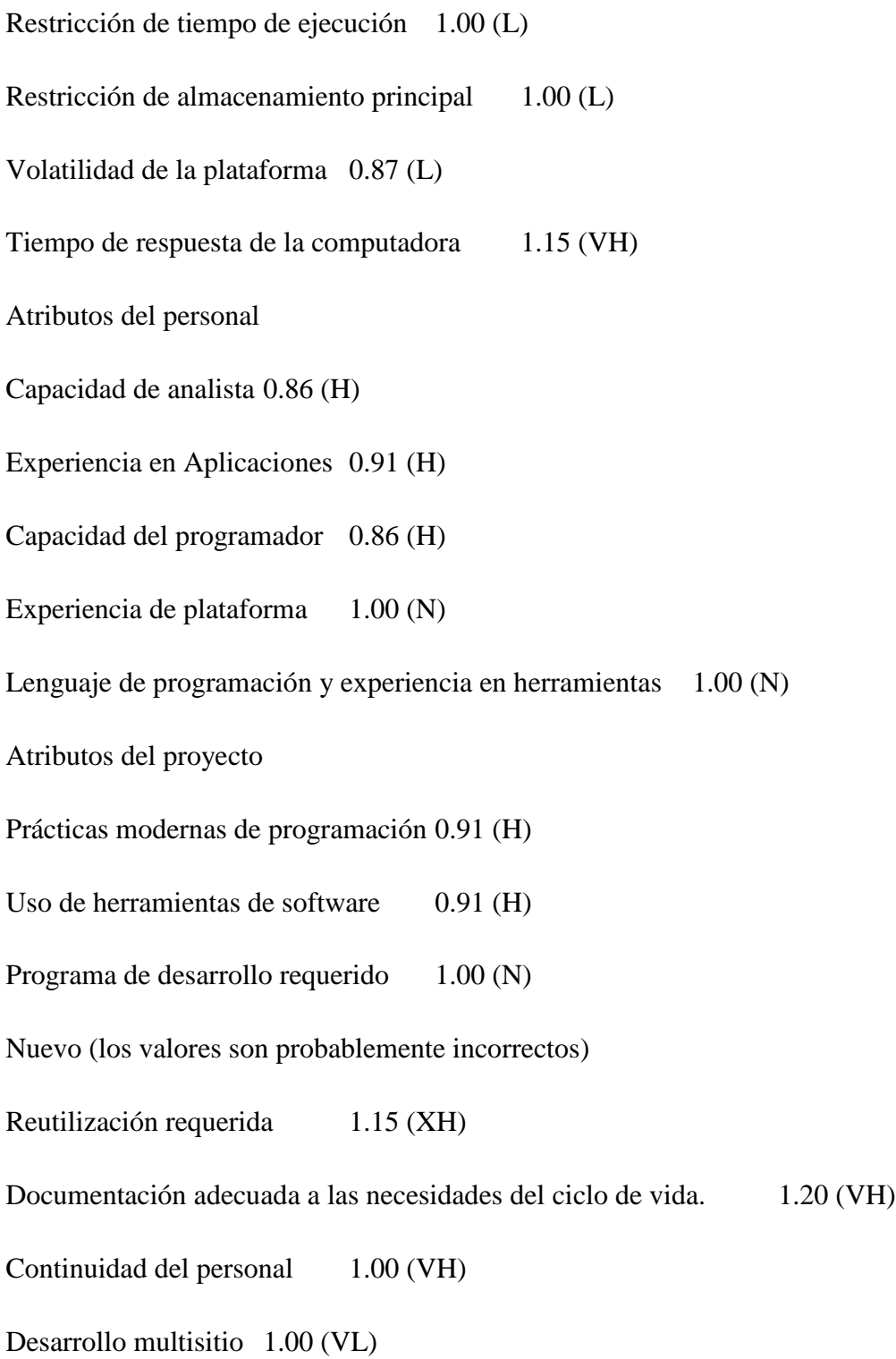

### PLANILLA PRESUPUESTARIA

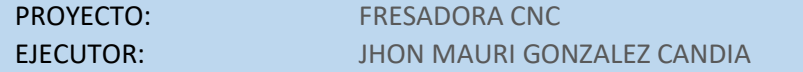

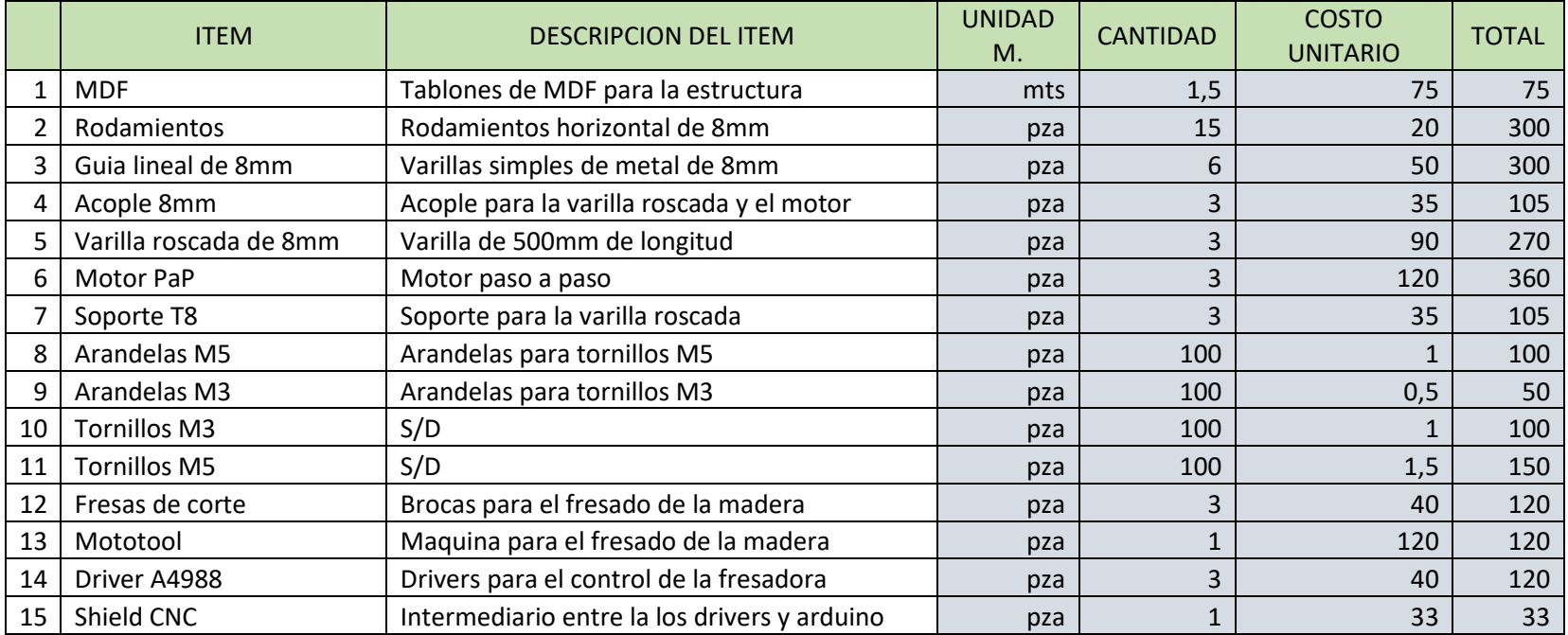

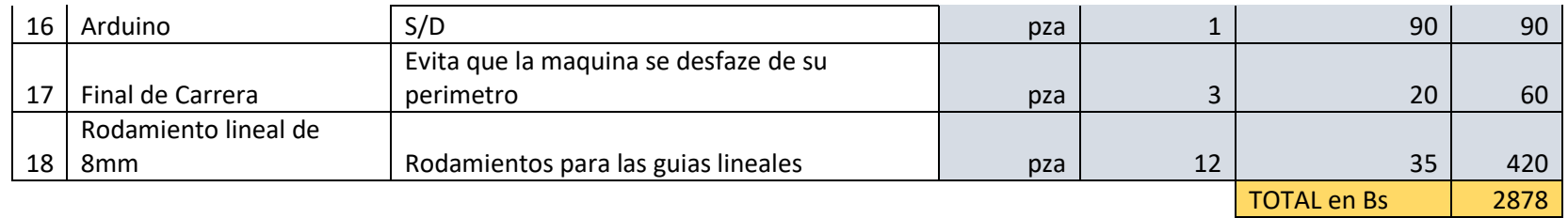

## **Anexo H Respaldos del Proyecto**

A quien corresponda

Presente. -

Yo, Elizabeth Castro, docente de la materia de Taller III, certifico que el proyecto denominado: "Implementación de una Fresadora CNC para el modelamiento de detalles en madera, basado en la tecnología CNC y Arduino", presentado por el universitario: Jhon Mauri Gonzalez Candia, cumplió con los objetivos planteados para dicho proyecto.

Sin más que añadir, me despido cordialmente.

Elizabeth Castro Docente
A quien corresponda

Presente. -

Yo, Marcelo Céspedes, docente de la Carrera de Ingeniería Informática, certifico que el proyecto denominado: "Implementación de una Fresadora CNC para el modelamiento de detalles en madera, basado en la tecnología CNC y Arduino", presentado por el universitario: Jhon Mauri Gonzalez Candia, cumplió con los objetivos planteados para dicho proyecto.

Sin más que añadir, me despido cordialmente.

Marcelo Céspedes Docente

## **Anexo I**

Fotos e Imágenes

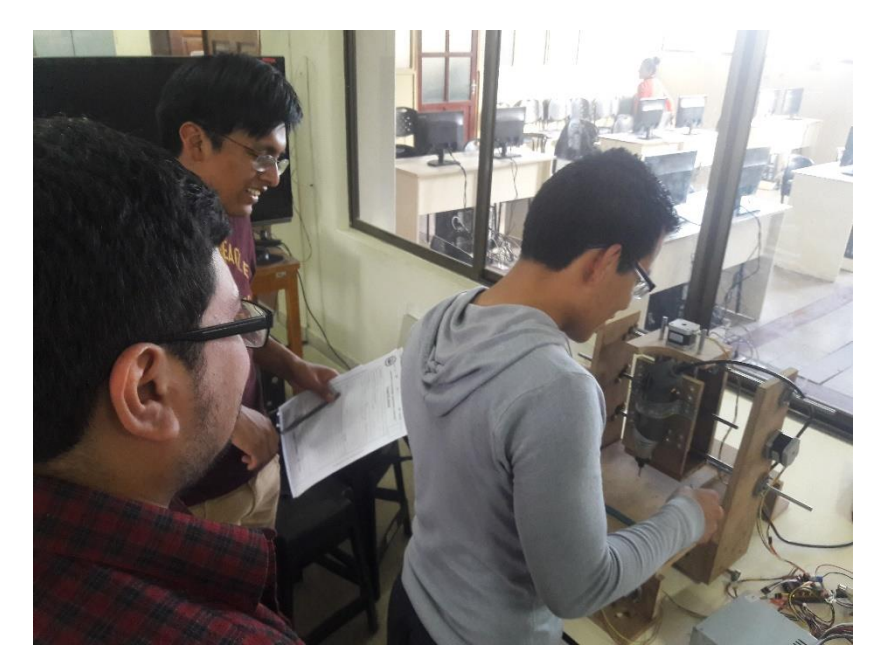

Explicando los componentes de la Fresadora CNC

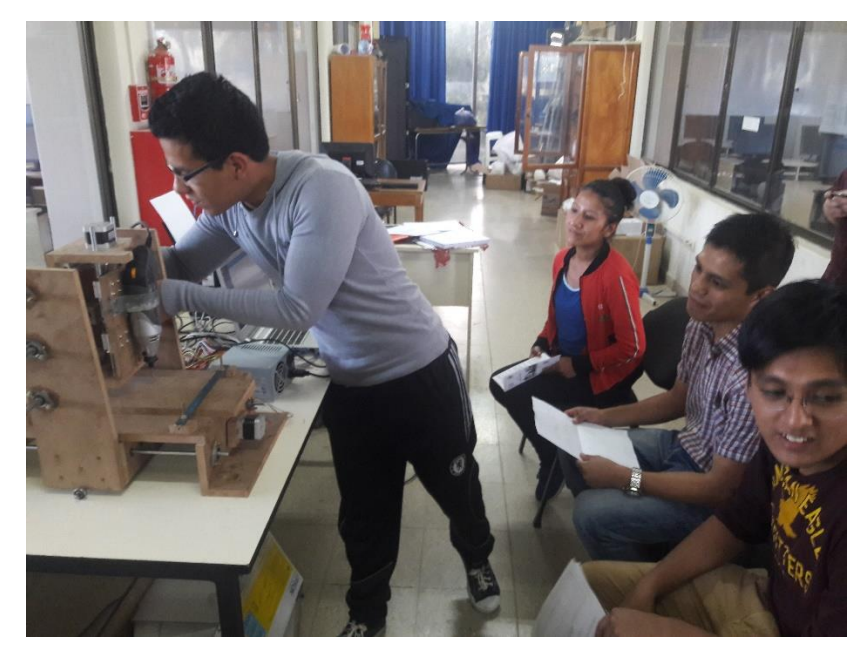

Explicando las instalaciones para la fresadora

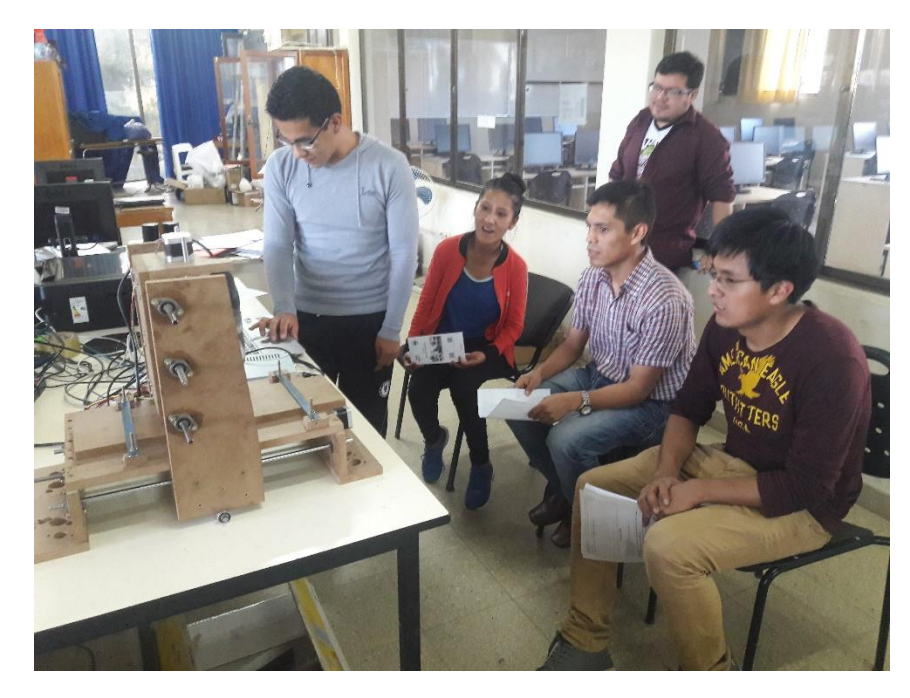

Dando a conocer el funcionamiento del sistema

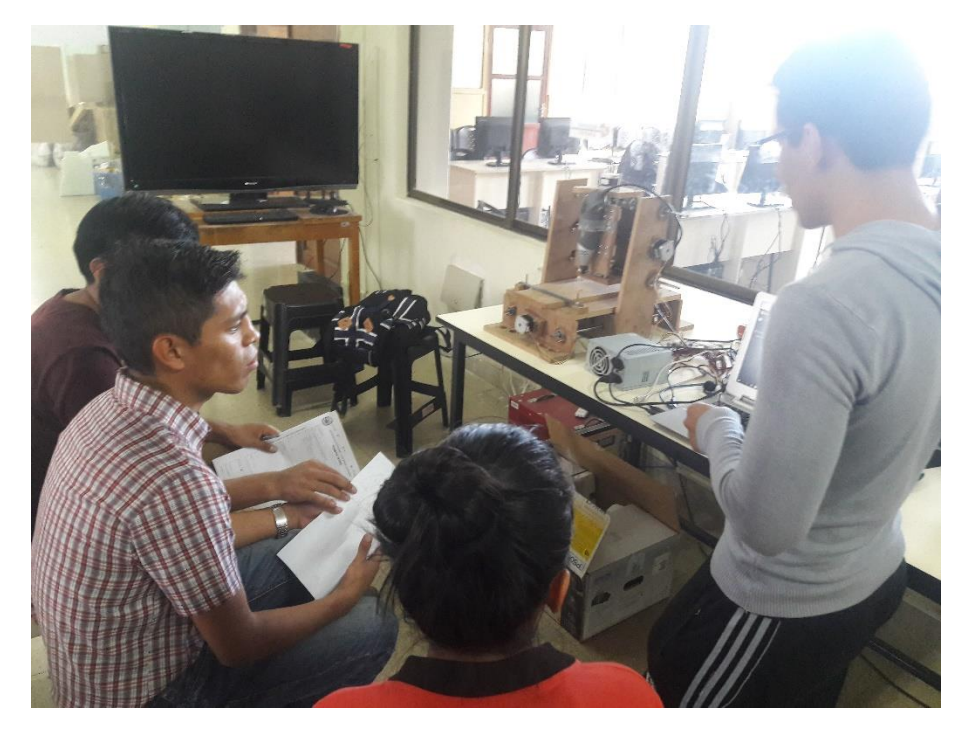

Respondiendo preguntas de los interesados